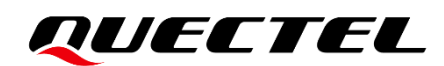

# **BG95&BG77&BG600L Series MQTT Application Note**

#### **LPWA Module Series**

Version: 1.2

Date: 2023-03-14

Status: Released

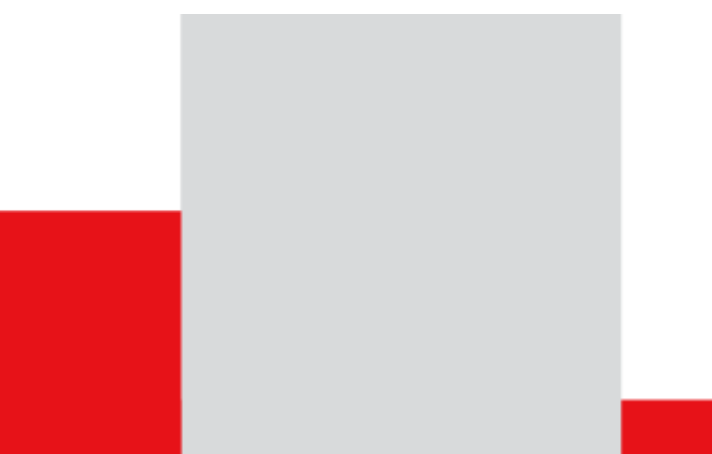

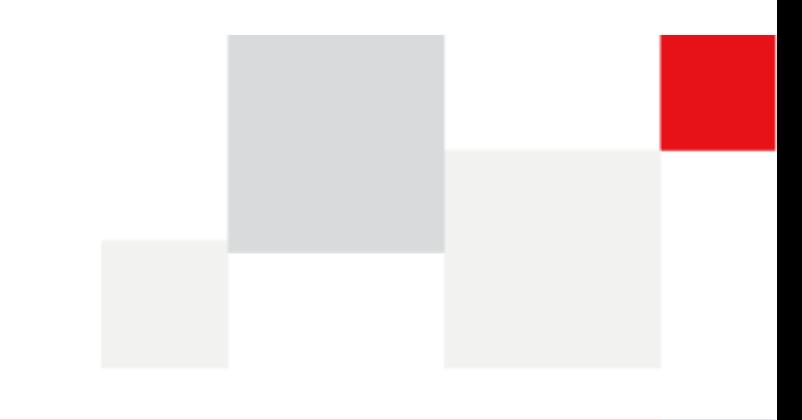

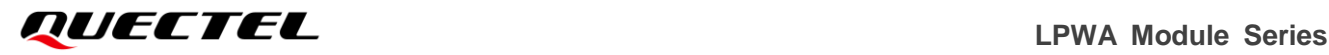

**At Quectel, our aim is to provide timely and comprehensive services to our customers. If you require any assistance, please contact our headquarters:**

#### **Quectel Wireless Solutions Co., Ltd.**

Building 5, Shanghai Business Park Phase III (Area B), No.1016 Tianlin Road, Minhang District, Shanghai 200233, China Tel: +86 21 5108 6236 Email: [info@quectel.com](mailto:info@quectel.com)

**Or our local offices. For more information, please visit:**  [http://www.quectel.com/support/sales.htm.](http://www.quectel.com/support/sales.htm)

**For technical support, or to report documentation errors, please visit:**  [http://www.quectel.com/support/technical.htm.](http://www.quectel.com/support/technical.htm) Or email us at: [support@quectel.com.](mailto:support@quectel.com)

### **Legal Notices**

We offer information as a service to you. The provided information is based on your requirements and we make every effort to ensure its quality. You agree that you are responsible for using independent analysis and evaluation in designing intended products, and we provide reference designs for illustrative purposes only. Before using any hardware, software or service guided by this document, please read this notice carefully. Even though we employ commercially reasonable efforts to provide the best possible experience, you hereby acknowledge and agree that this document and related services hereunder are provided to you on an "as available" basis. We may revise or restate this document from time to time at our sole discretion without any prior notice to you.

### **Use and Disclosure Restrictions**

#### **License Agreements**

Documents and information provided by us shall be kept confidential, unless specific permission is granted. They shall not be accessed or used for any purpose except as expressly provided herein.

#### **Copyright**

Our and third-party products hereunder may contain copyrighted material. Such copyrighted material shall not be copied, reproduced, distributed, merged, published, translated, or modified without prior written consent. We and the third party have exclusive rights over copyrighted material. No license shall be granted or conveyed under any patents, copyrights, trademarks, or service mark rights. To avoid ambiguities, purchasing in any form cannot be deemed as granting a license other than the normal non-exclusive, royalty-free license to use the material. We reserve the right to take legal action for noncompliance with abovementioned requirements, unauthorized use, or other illegal or malicious use of the material.

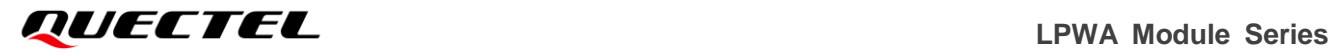

#### **Trademarks**

Except as otherwise set forth herein, nothing in this document shall be construed as conferring any rights to use any trademark, trade name or name, abbreviation, or counterfeit product thereof owned by Quectel or any third party in advertising, publicity, or other aspects.

#### **Third-Party Rights**

This document may refer to hardware, software and/or documentation owned by one or more third parties ("third-party materials"). Use of such third-party materials shall be governed by all restrictions and obligations applicable thereto.

We make no warranty or representation, either express or implied, regarding the third-party materials, including but not limited to any implied or statutory, warranties of merchantability or fitness for a particular purpose, quiet enjoyment, system integration, information accuracy, and non-infringement of any third-party intellectual property rights with regard to the licensed technology or use thereof. Nothing herein constitutes a representation or warranty by us to either develop, enhance, modify, distribute, market, sell, offer for sale, or otherwise maintain production of any our products or any other hardware, software, device, tool, information, or product. We moreover disclaim any and all warranties arising from the course of dealing or usage of trade.

### **Privacy Policy**

To implement module functionality, certain device data are uploaded to Quectel's or third-party's servers, including carriers, chipset suppliers or customer-designated servers. Quectel, strictly abiding by the relevant laws and regulations, shall retain, use, disclose or otherwise process relevant data for the purpose of performing the service only or as permitted by applicable laws. Before data interaction with third parties, please be informed of their privacy and data security policy.

### **Disclaimer**

- a) We acknowledge no liability for any injury or damage arising from the reliance upon the information.
- b) We shall bear no liability resulting from any inaccuracies or omissions, or from the use of the information contained herein.
- c) While we have made every effort to ensure that the functions and features under development are free from errors, it is possible that they could contain errors, inaccuracies, and omissions. Unless otherwise provided by valid agreement, we make no warranties of any kind, either implied or express, and exclude all liability for any loss or damage suffered in connection with the use of features and functions under development, to the maximum extent permitted by law, regardless of whether such loss or damage may have been foreseeable.
- d) We are not responsible for the accessibility, safety, accuracy, availability, legality, or completeness of information, advertising, commercial offers, products, services, and materials on third-party websites and third-party resources.

#### *Copyright © Quectel Wireless Solutions Co., Ltd. 2023. All rights reserved.*

### <span id="page-3-0"></span>**About the Document**

### **Revision History**

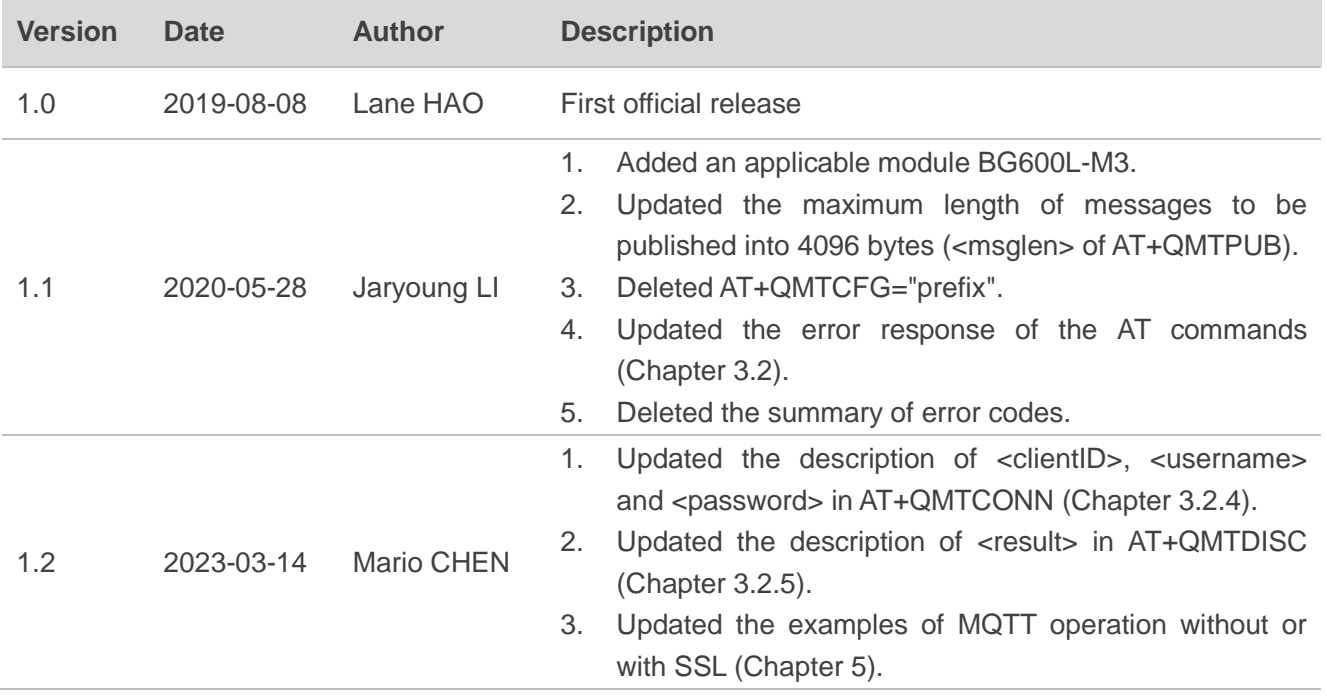

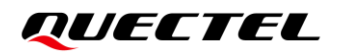

#### <span id="page-4-0"></span>**Contents**

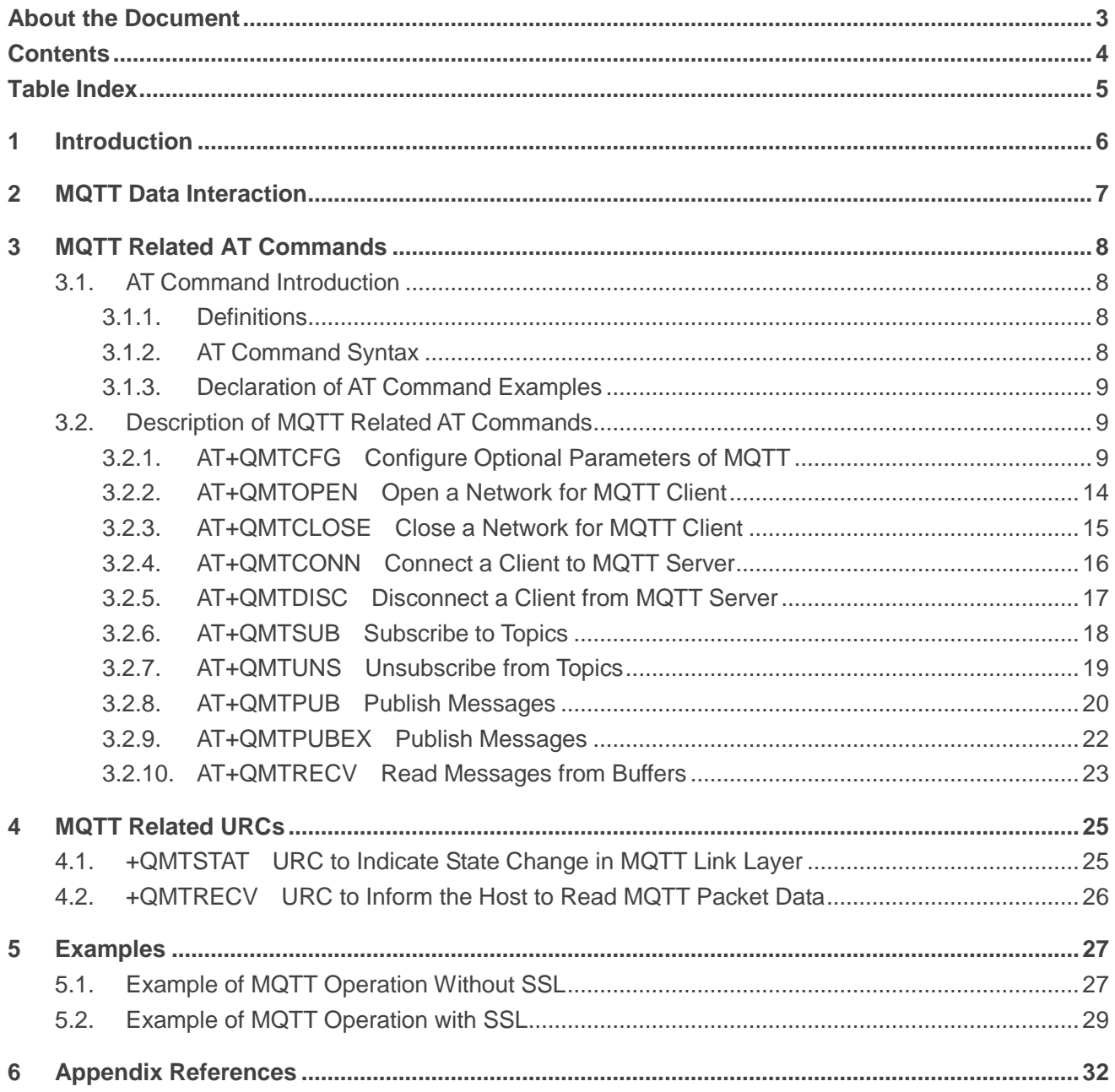

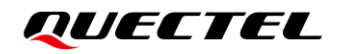

#### <span id="page-5-0"></span>**Table Index**

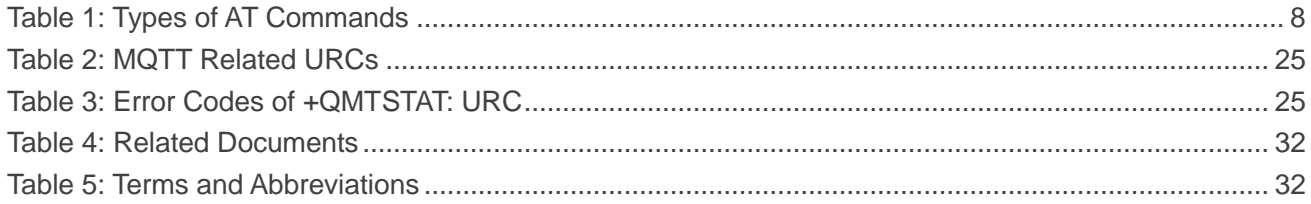

# <span id="page-6-0"></span>**1 Introduction**

Message Queuing Telemetry Transport (MQTT) is a broker-based publish/subscribe messaging protocol designed to be open, simple, lightweight and easy to implement. It is designed for connections with remote locations where a "small code footprint" is required or the network bandwidth is limited.

This document introduces how to use the MQTT function of Quectel BG95 series, BG77 and BG600L-M3 modules through AT commands.

# <span id="page-7-0"></span>**2 MQTT Data Interaction**

This chapter illustrates the data interaction mechanism of MQTT function.

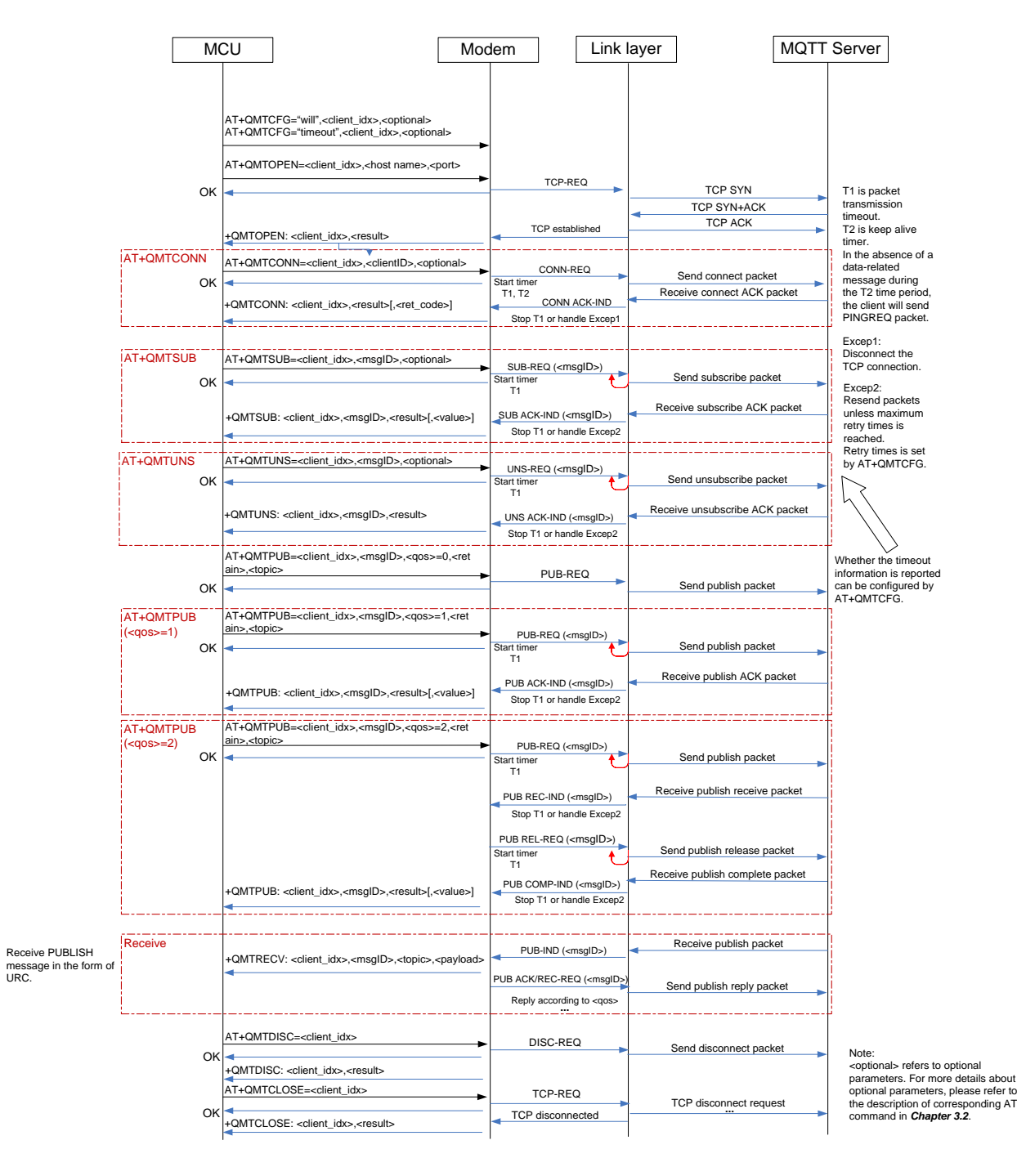

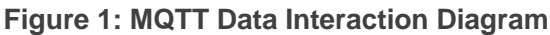

# <span id="page-8-0"></span>**3 MQTT Related AT Commands**

The AT commands for using the MQTT function are outlined in this chapter.

#### <span id="page-8-1"></span>**3.1. AT Command Introduction**

#### <span id="page-8-2"></span>**3.1.1. Definitions**

- ⚫ **<CR>** Carriage return character.
- ⚫ **<LF>** Line feed character.
- ⚫ **<...>** Parameter name. Angle brackets do not appear on the command line.
- [...] **Comet Optional parameter of a command or an optional part of TA information response.** Square brackets do not appear on the command line. When an optional parameter is not given in a command, the new value equals its previous value or the default settings, unless otherwise specified .
- ⚫ **Underline** Default setting of a parameter.

#### <span id="page-8-3"></span>**3.1.2. AT Command Syntax**

All command lines must start with **AT** or **at** and end with **<CR>**. Information responses and result codes always start and end with a carriage return character and a line feed character: **<CR><LF><response><CR><LF>**. In tables presenting commands and responses throughout this document, only the commands and responses are presented, and **<CR>** and **<LF>** are deliberately omitted.

<span id="page-8-4"></span>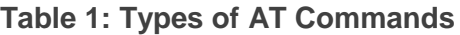

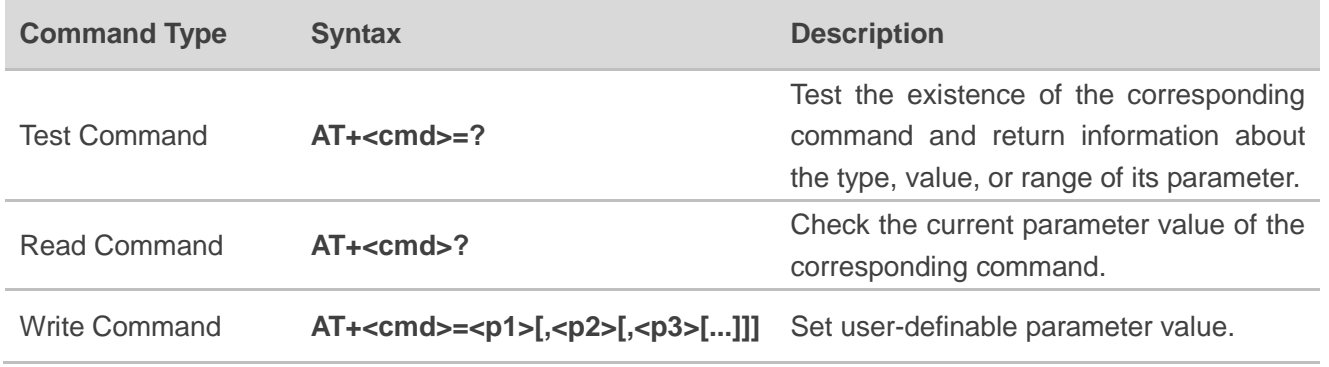

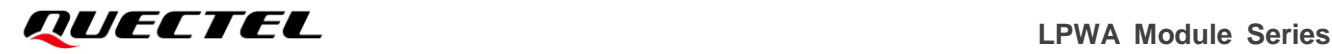

Execution Command **AT+<cmd>**

Return a specific information parameter or perform a specific action.

#### <span id="page-9-0"></span>**3.1.3. Declaration of AT Command Examples**

The AT command examples in this document are provided to help you learn about the use of the AT commands introduced herein. The examples, however, should not be taken as Quectel's recommendations or suggestions about how to design a program flow or what status to set the module into. Sometimes multiple examples may be provided for one AT command. However, this does not mean that there is a correlation among these examples, or that they should be executed in a given sequence.

#### <span id="page-9-1"></span>**3.2. Description of MQTT-Related AT Commands**

#### <span id="page-9-2"></span>**3.2.1. AT+QMTCFG Configure Optional Parameters of MQTT**

This command configures optional parameters of MQTT.

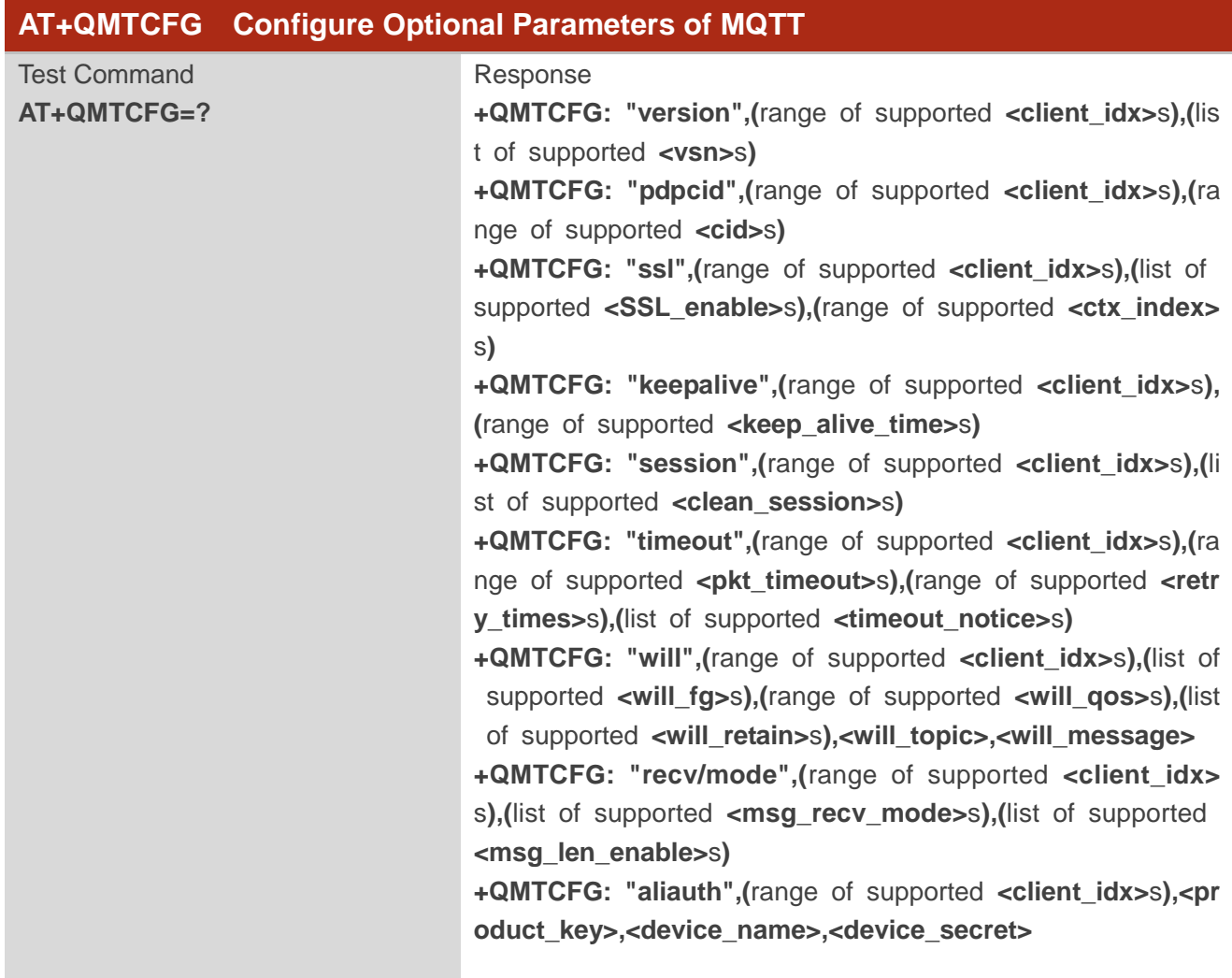

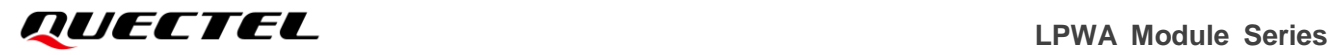

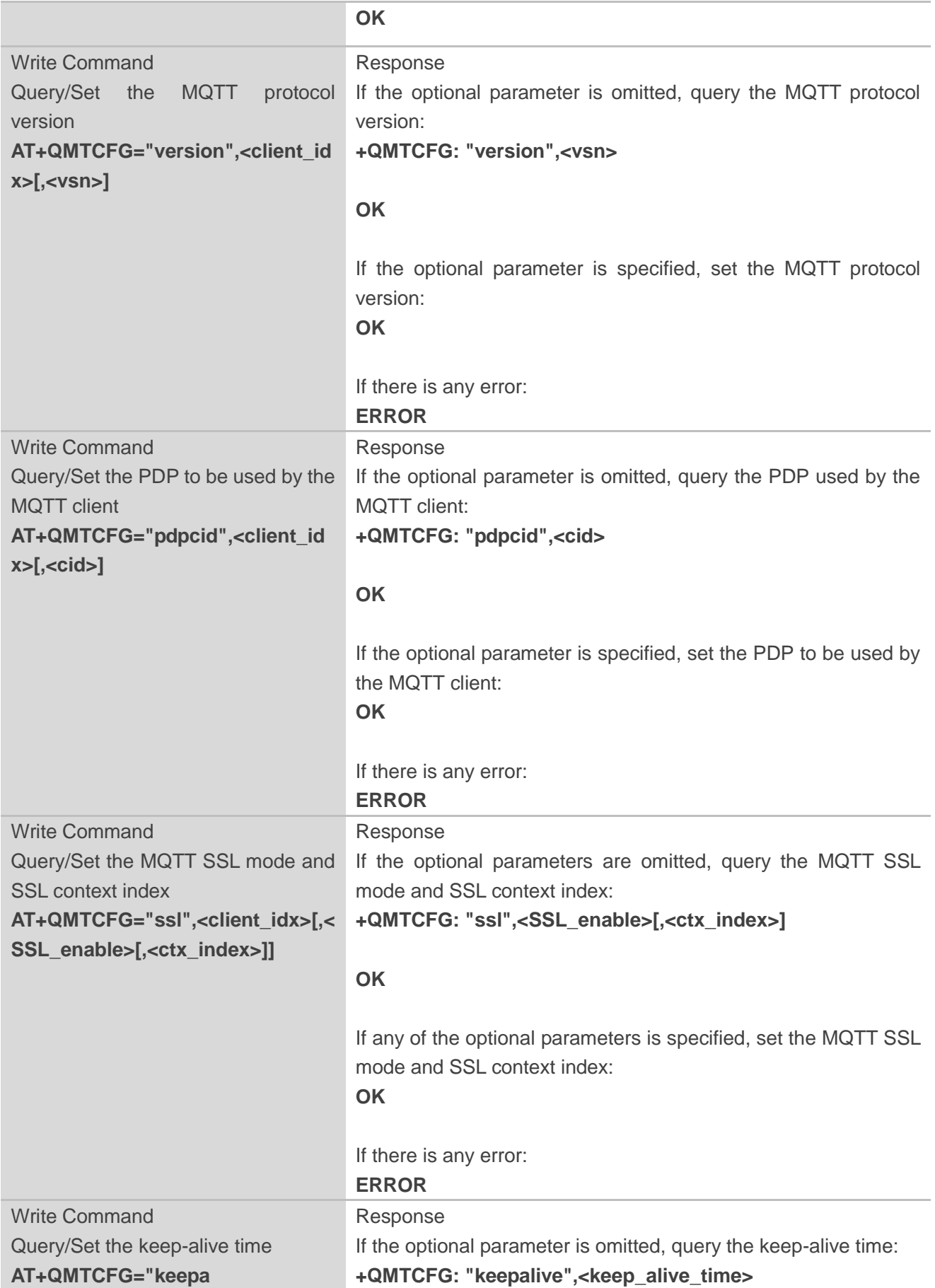

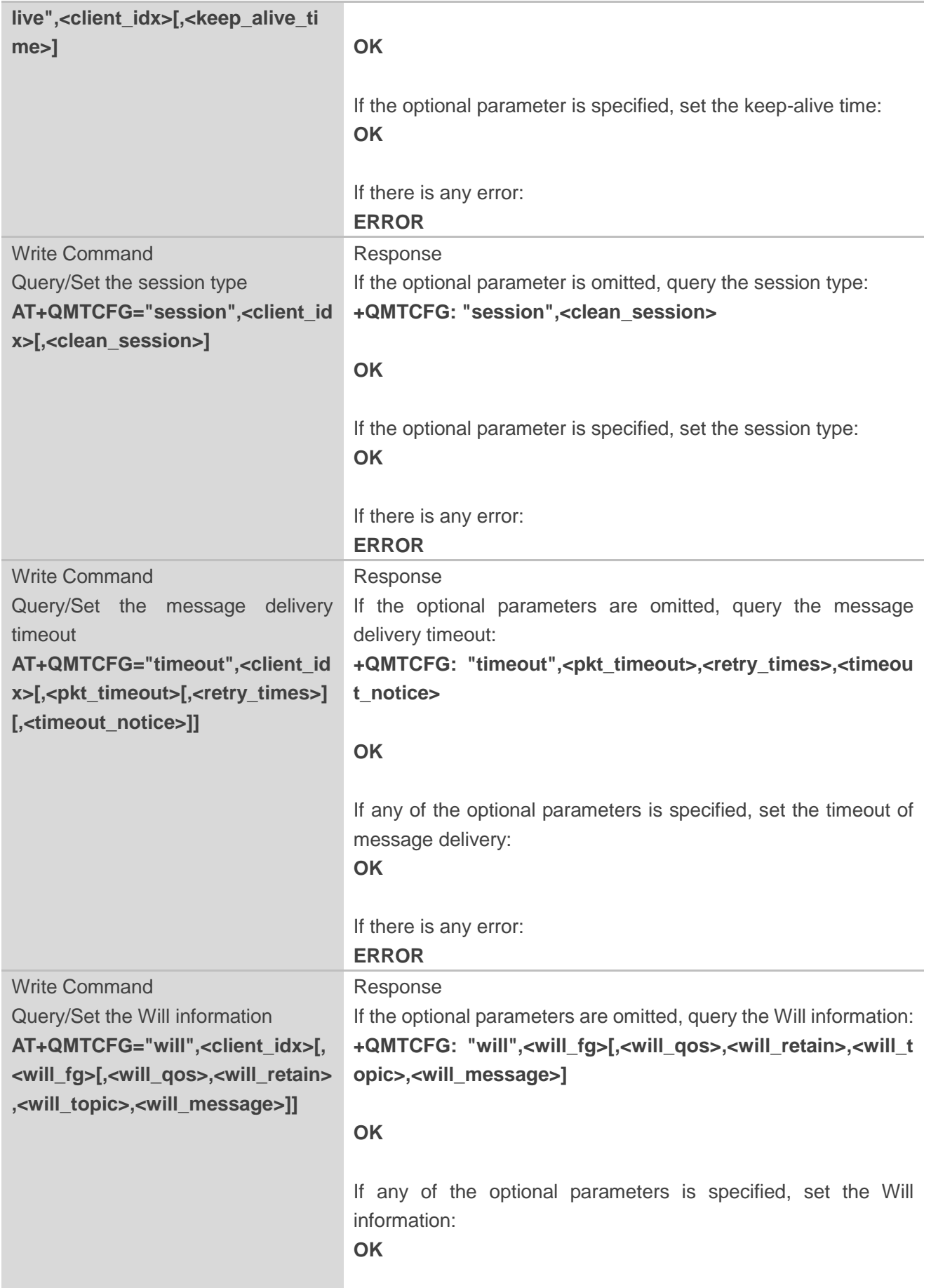

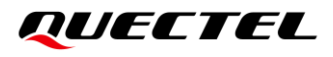

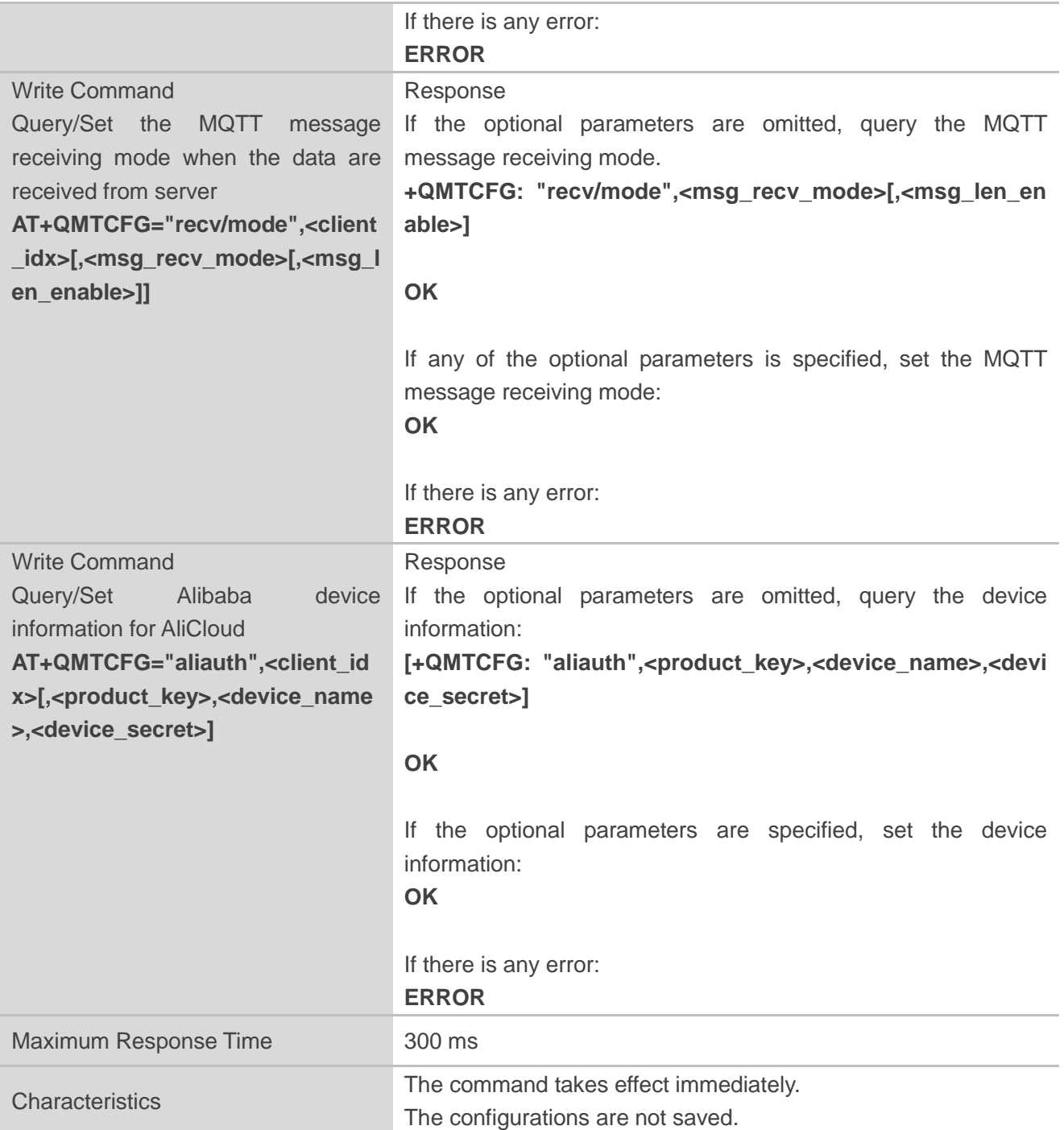

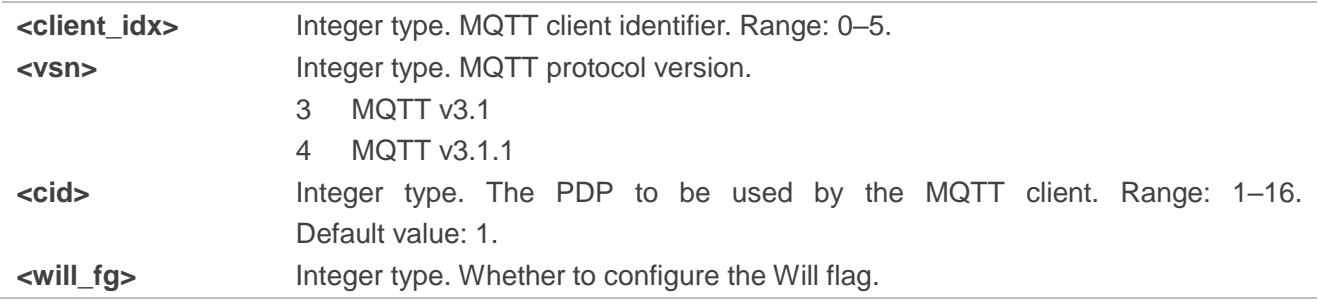

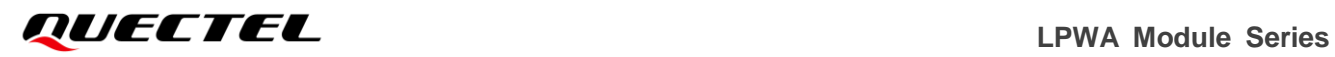

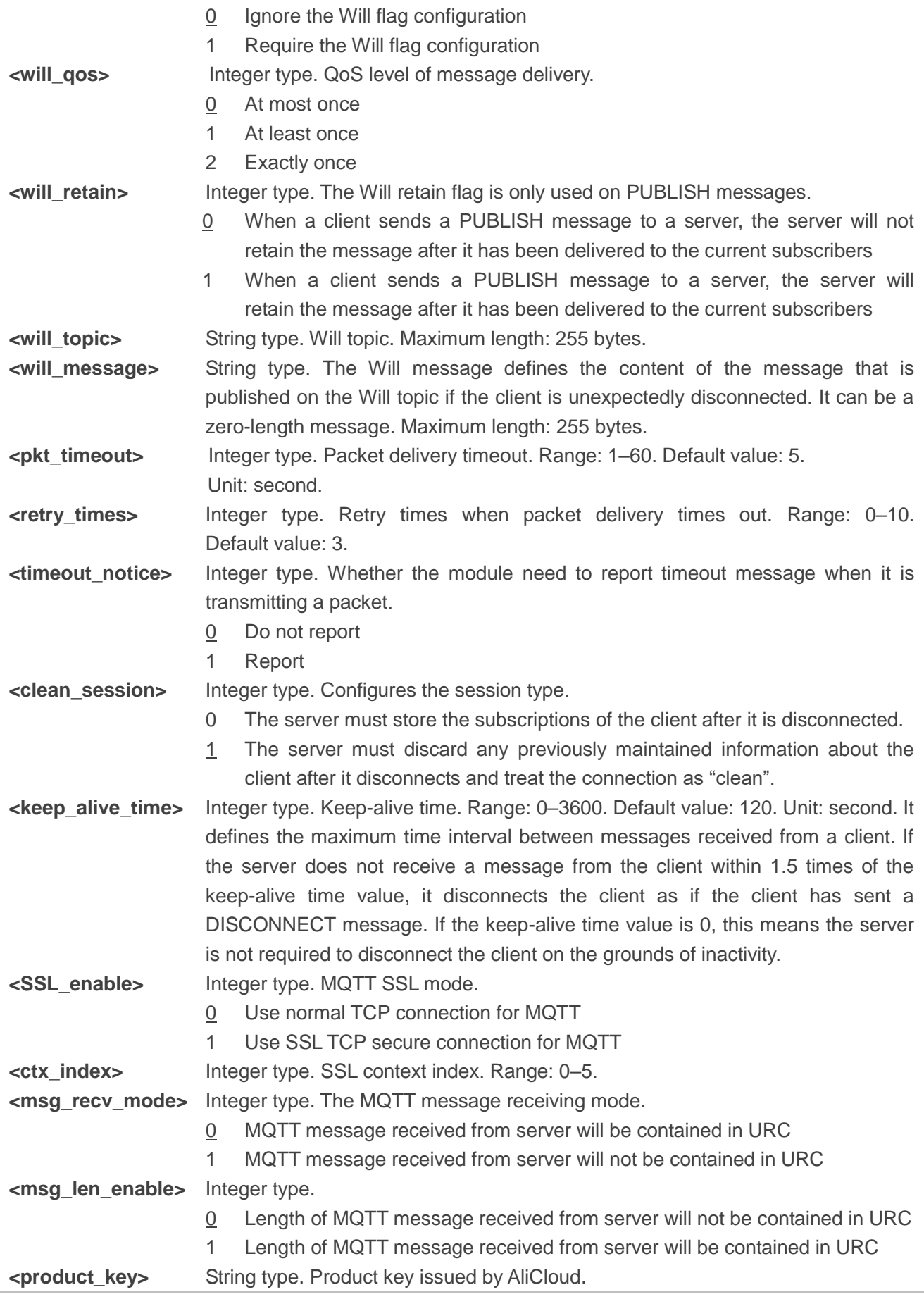

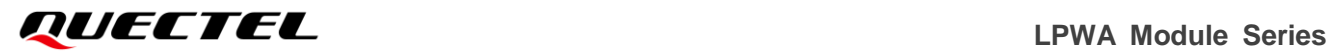

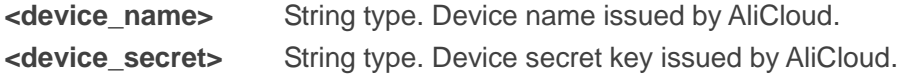

- 1. If **<will\_fg>**=1, then **<will\_qos>**, **<will\_retain>**, **<will\_topic>** and **<will\_message>** must be specified. Otherwise, they will be omitted.
- 2. **<clean session>**=0 is only effective when the server supports the operation.
- 3. If MQTT connection is configured to SSL mode, **<ctx\_index>** must be specified, and **AT+QSSLCFG** must be used to configure the SSL version, cipher suite, secure level, CA certificate, client certificate, client key and ignorance of RTC time, which will be used in MQTT SSL handshake procedure. For more details of **AT+QSSLCFG**, please see *document [\[1\]](#page-32-3)*.
- 4. Ensure that message delivery does not time out while the sending process is in progress.
- 5. **AT+QMTCFG="aliauth"** is only used for AliCloud. If it is configured, **<username>** and **<password>** in **AT+QMTCONN** can be omitted. Once **AT+QMTCFG="aliauth"** is set, a specified session can only be used for AliCloud until the module reboots.

#### <span id="page-14-0"></span>**3.2.2. AT+QMTOPEN Open a Network Connection for MQTT Client**

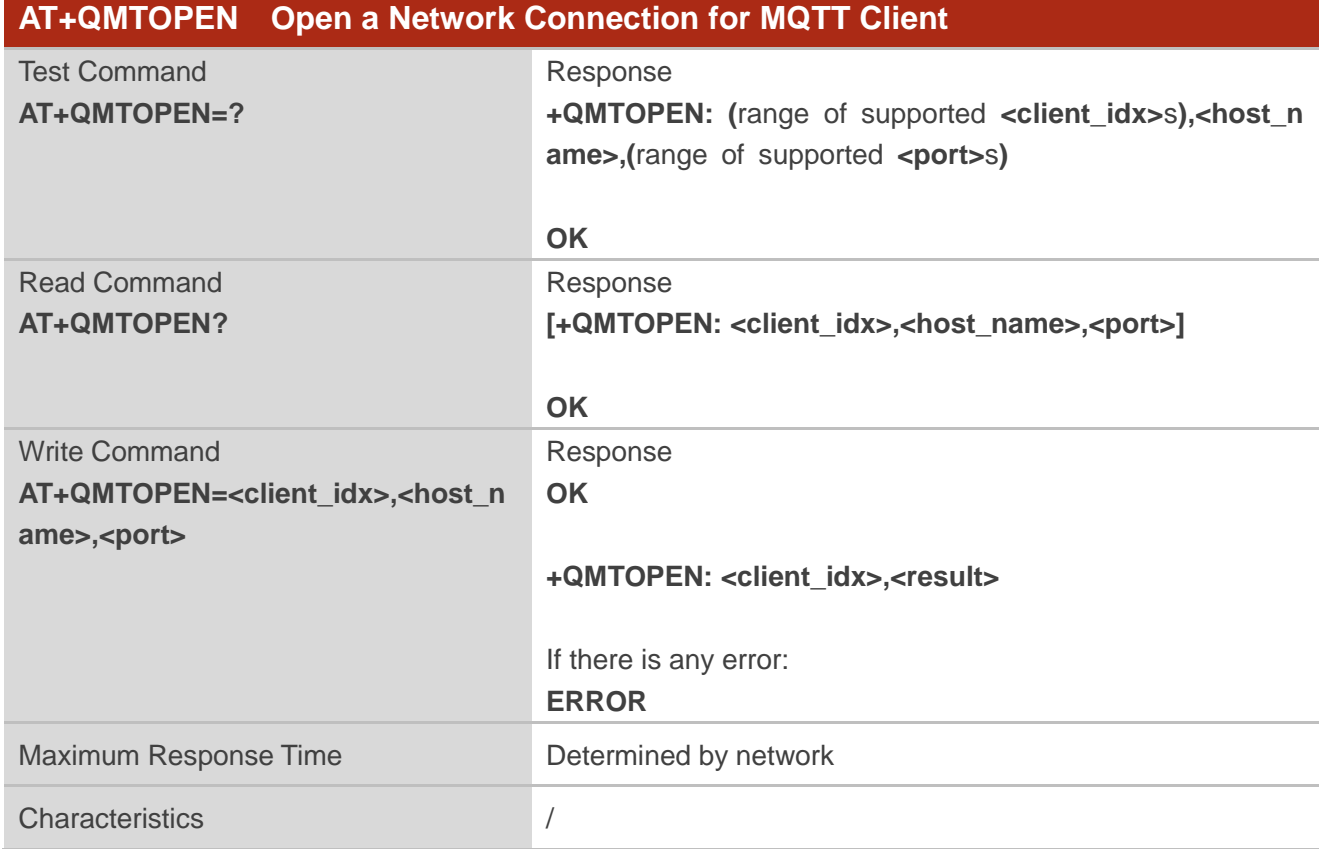

This command opens a network connection for an MQTT client.

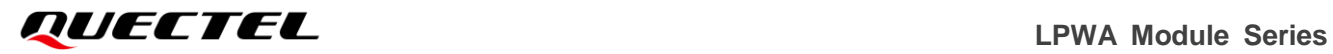

#### **Parameter**

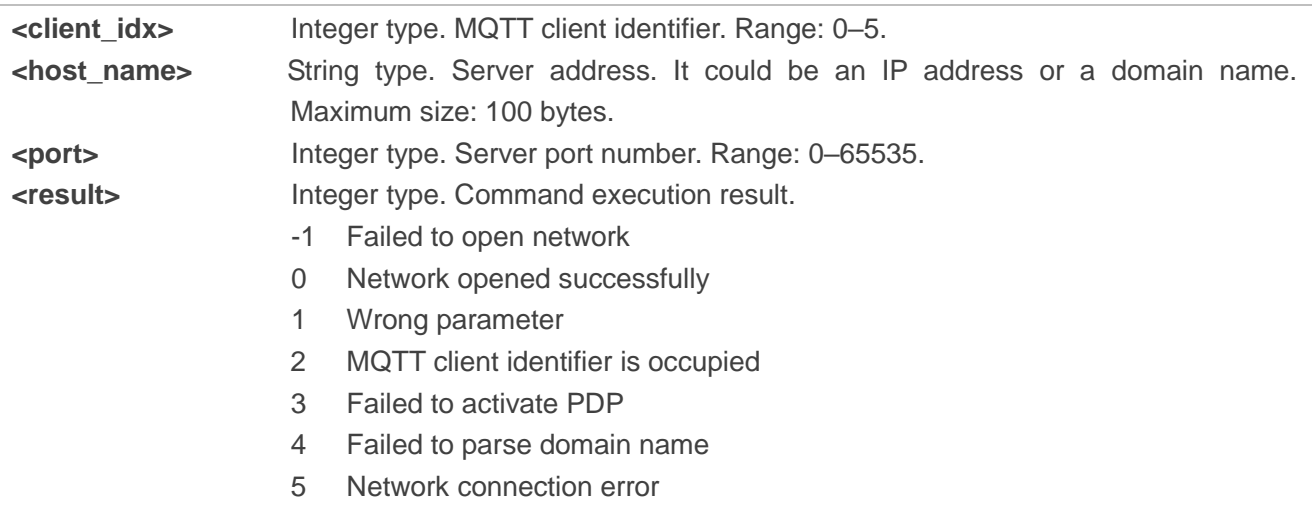

#### <span id="page-15-0"></span>**3.2.3. AT+QMTCLOSE Close a Network Connection for MQTT Client**

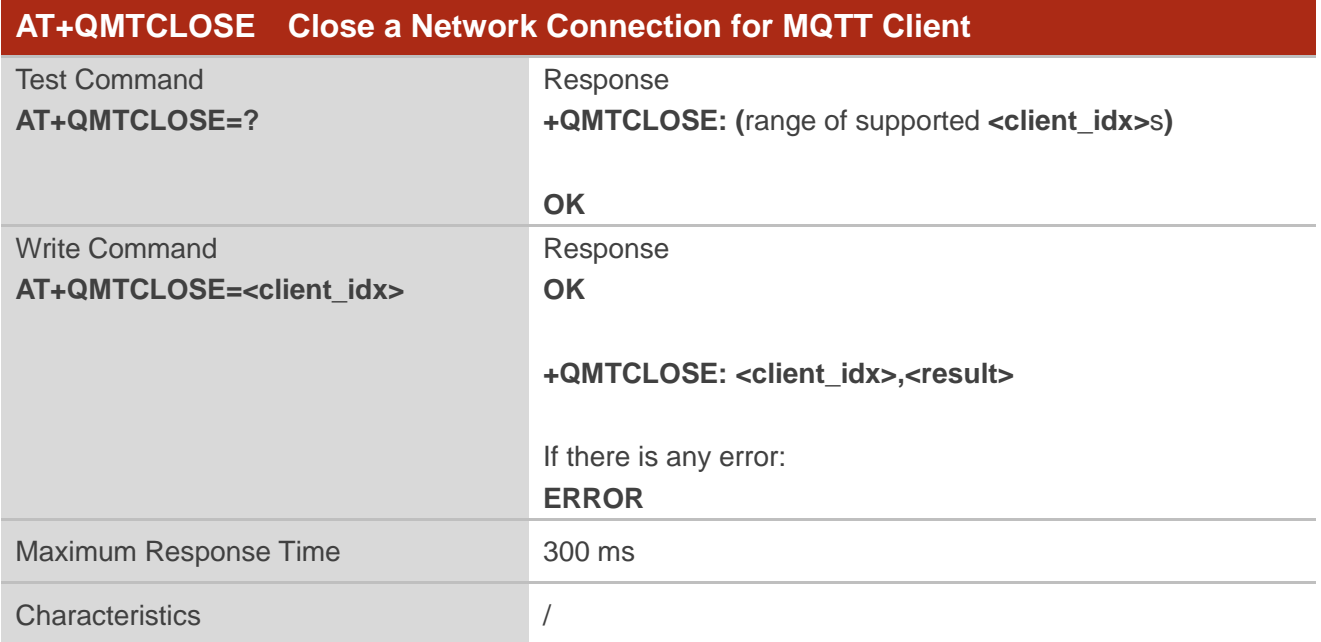

This command closes a network connection for an MQTT client.

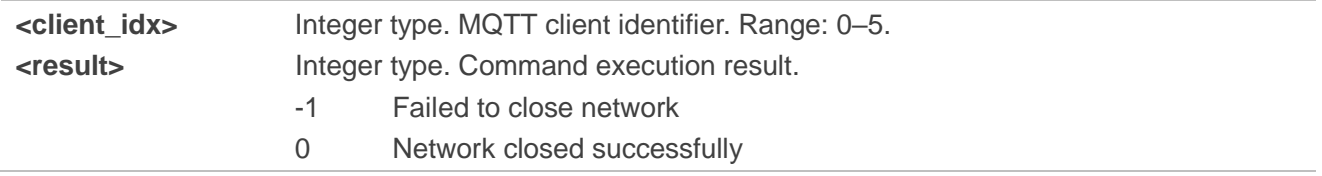

#### <span id="page-16-0"></span>**3.2.4. AT+QMTCONN Connect a Client to MQTT Server**

This command is used when a client requests a connection to the MQTT server. When a TCP/IP socket connection is established between a client and a server, a protocol level session must be created using a CONNECT flow.

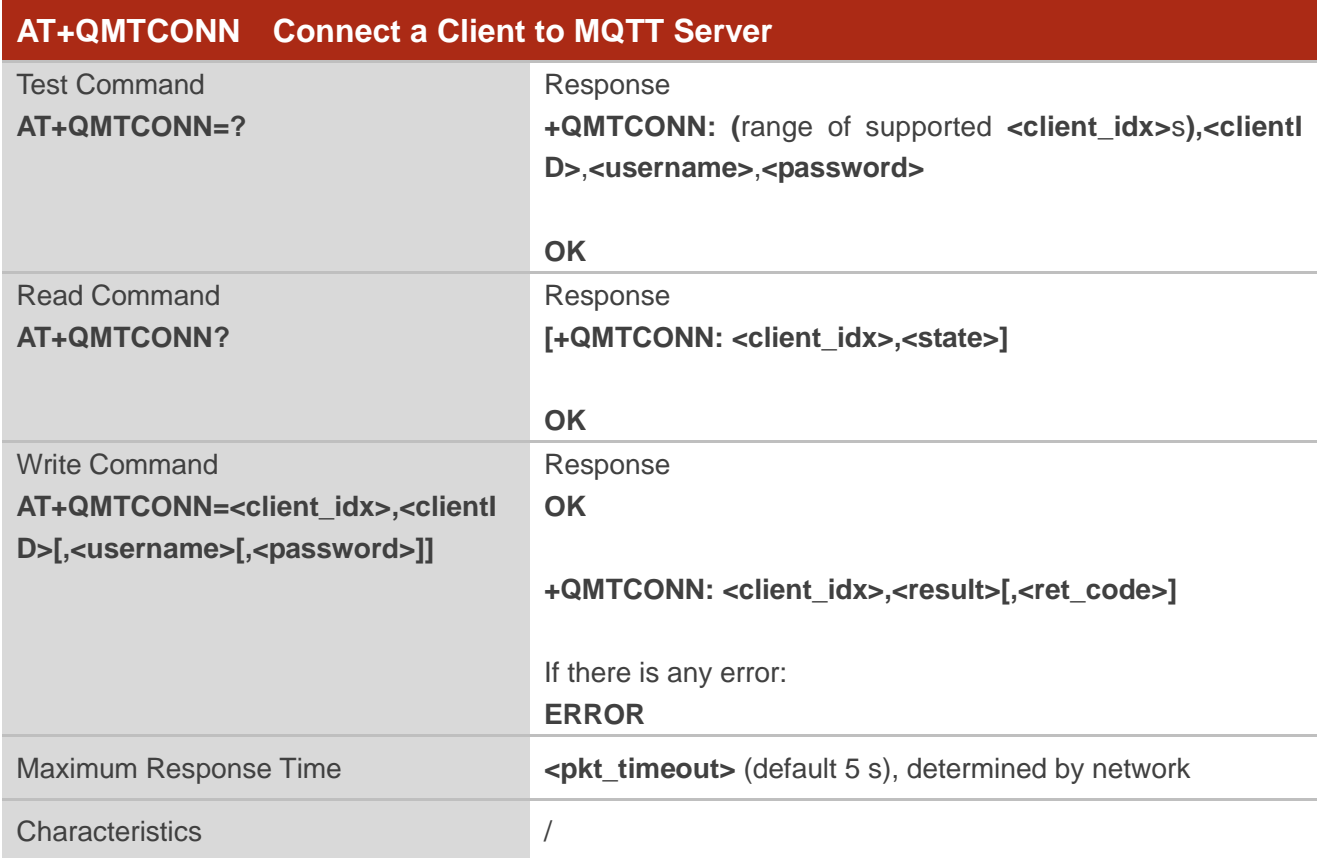

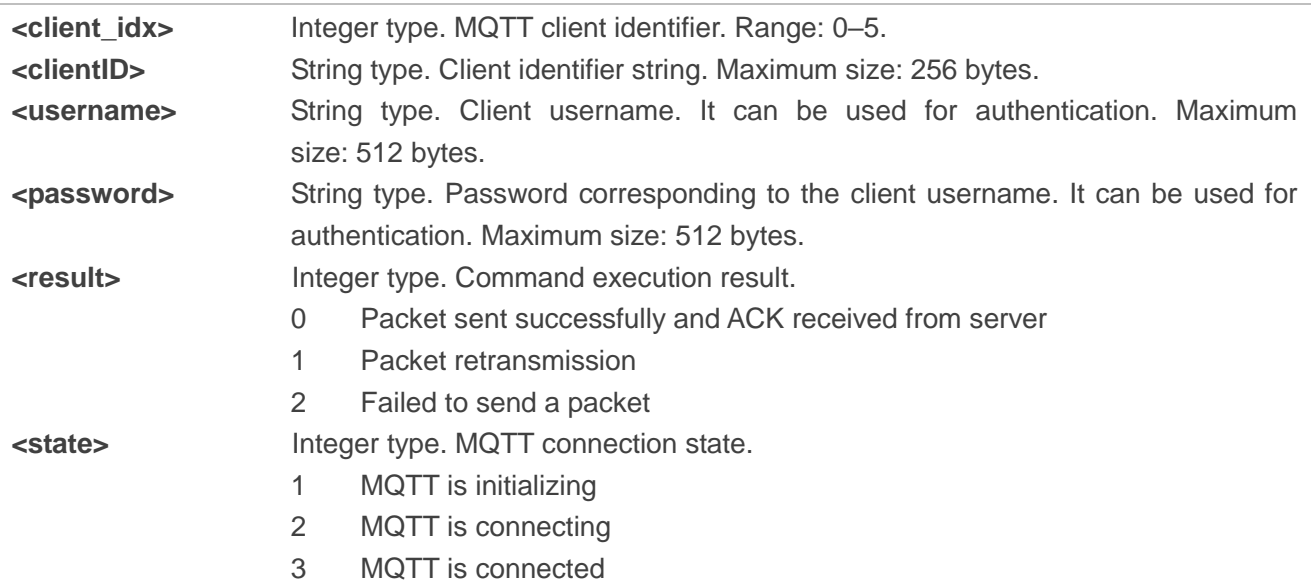

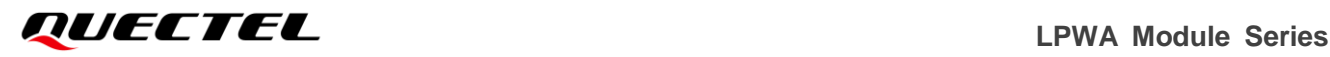

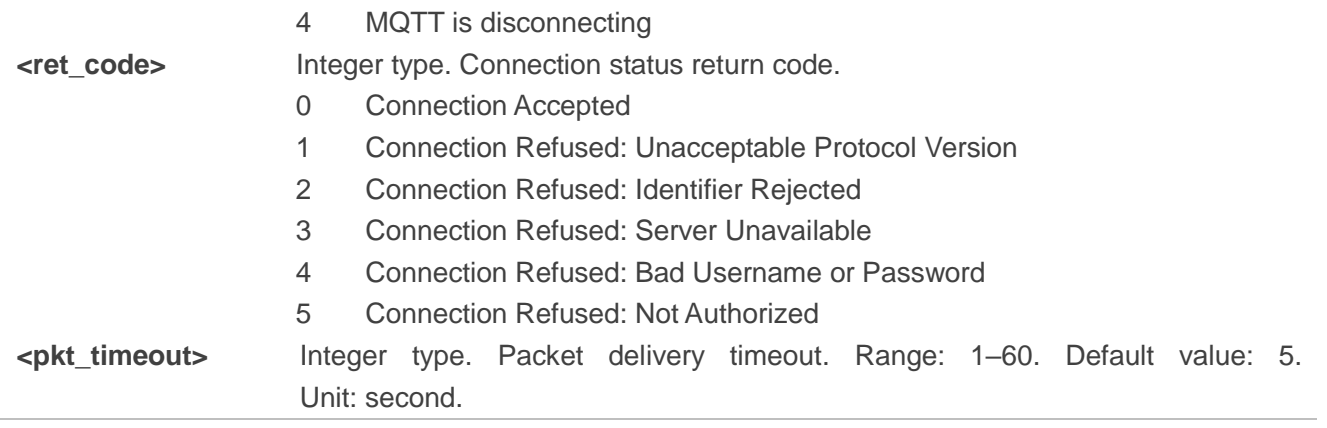

- 1. If a client with the same client identifier is already connected to the server, the "older" client must be disconnected by the server before completing the CONNECT flow of the new client.
- 2. **AT+QMTCFG="aliauth"** is only used for AliCloud. If it is configured, then **<username>** and **<password>** in **AT+QMTCONN** can be omitted.

#### <span id="page-17-0"></span>**3.2.5. AT+QMTDISC Disconnect a Client from MQTT Server**

This command requests a disconnection of a client from MQTT server. The client sends a **DISCONNECT** message to the server to indicate that it is about to close its TCP/IP connection.

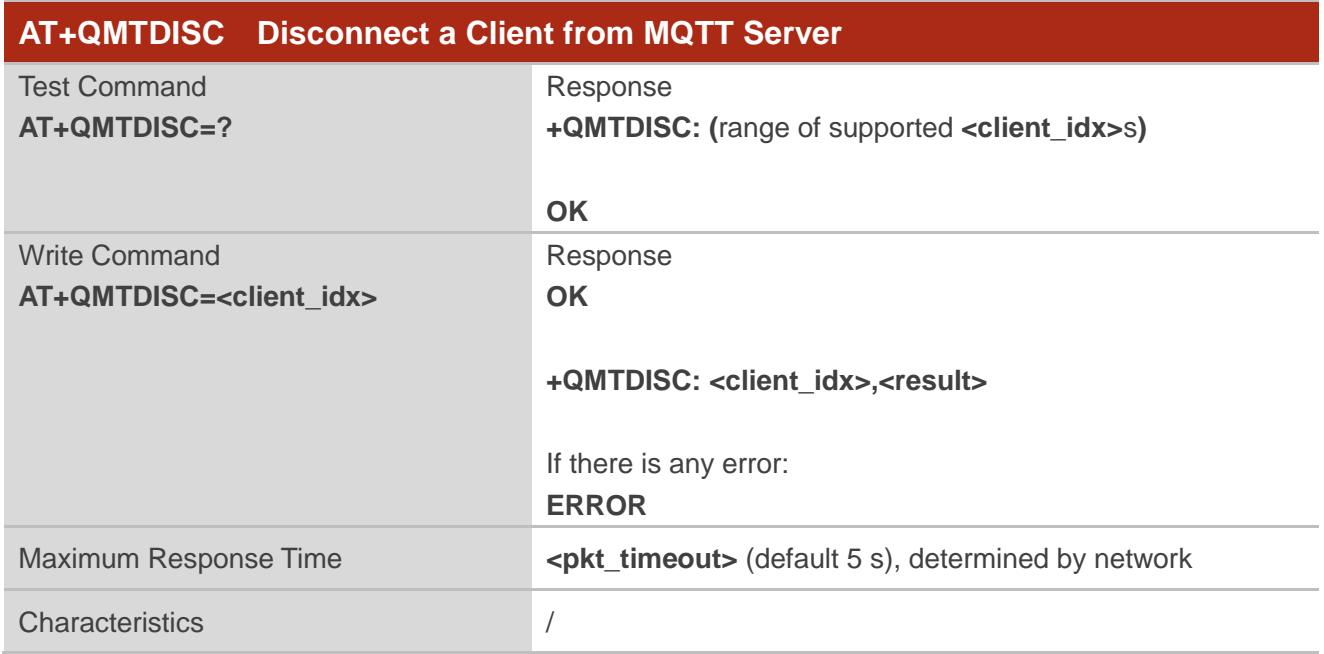

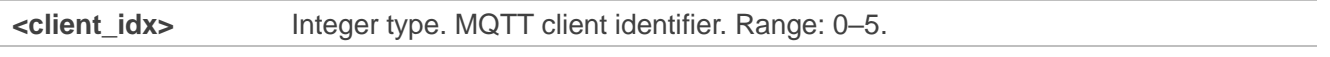

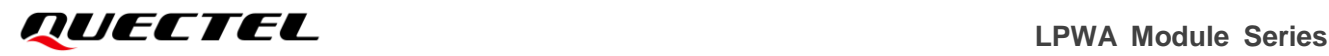

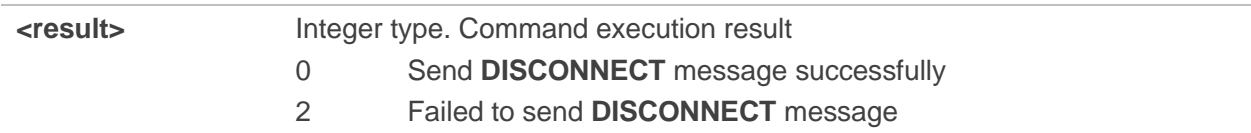

When <result> is 0, it means that the MQTT DISCONNECT message has been delivered to network side and this MQTT session is expected to be closed. There are two scenarios here:

- 1. If server closes the MQTT session actively after receiving MQTT **DISCONNECT** message, a URC **+QMTSTAT** with **<err\_code>** of 5 will be reported.
- 2. If the server does not respond, customer calls **AT+QMTCLOSE** to close the MQTT session after receiving **+QMTDISC: <client\_idx>,0** URC, and the URC **+QMTCLOSE** will be reported.

#### <span id="page-18-0"></span>**3.2.6. AT+QMTSUB Subscribe to Topics**

This command subscribes a client to one or more topics of interest. The client sends a SUBSCRIBE message to the server to register an interest in one or more topics. The server delivers messages published on these topics to the client as [PUBLISH](http://public.dhe.ibm.com/software/dw/webservices/ws-mqtt/mqtt-v3r1.html#publish) messages.

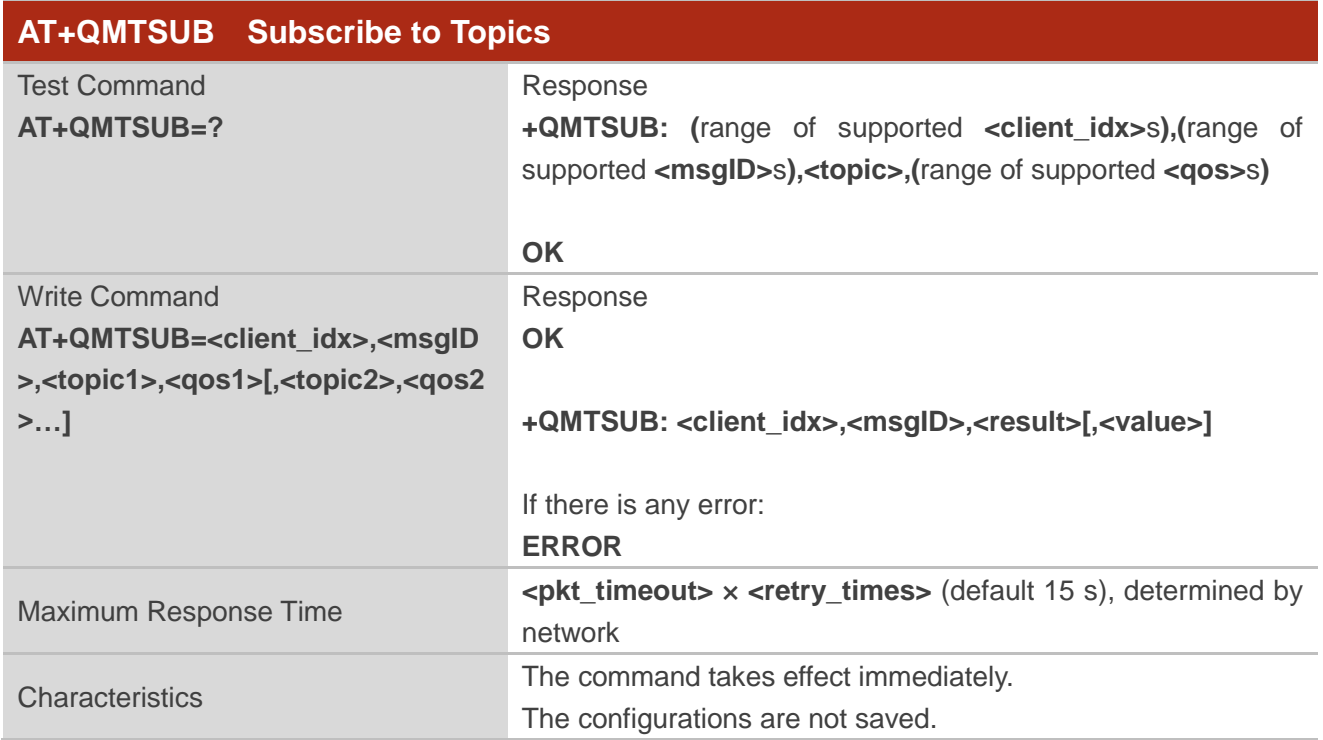

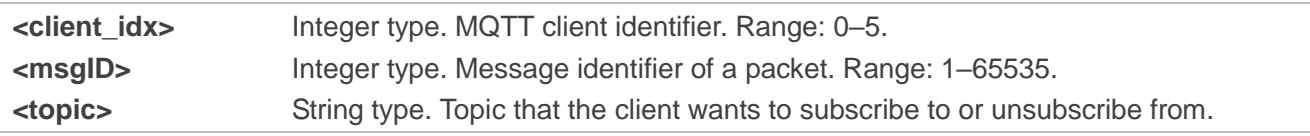

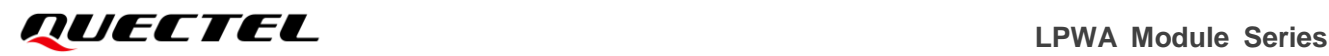

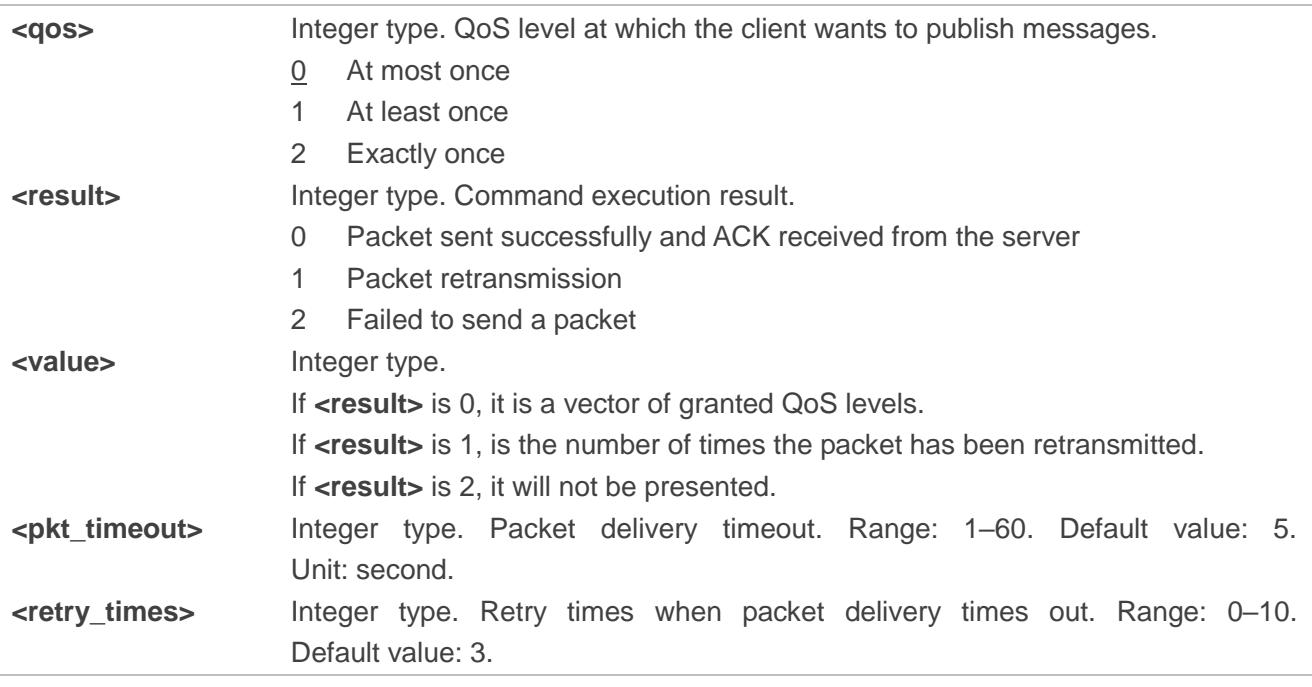

The **<msgID>** is only present in messages where the QoS bits in the fixed header indicate QoS level 1 or 2. It must be unique among the set of "inflight" messages in a particular communication direction. It typically increases by 1 from one message to the next.

#### <span id="page-19-0"></span>**3.2.7. AT+QMTUNS Unsubscribe from Topics**

This command unsubscribes a client from one or more topics. The client sends an UNSUBSCRIBE message is sent by the client to the server to unsubscribe from the named topics.

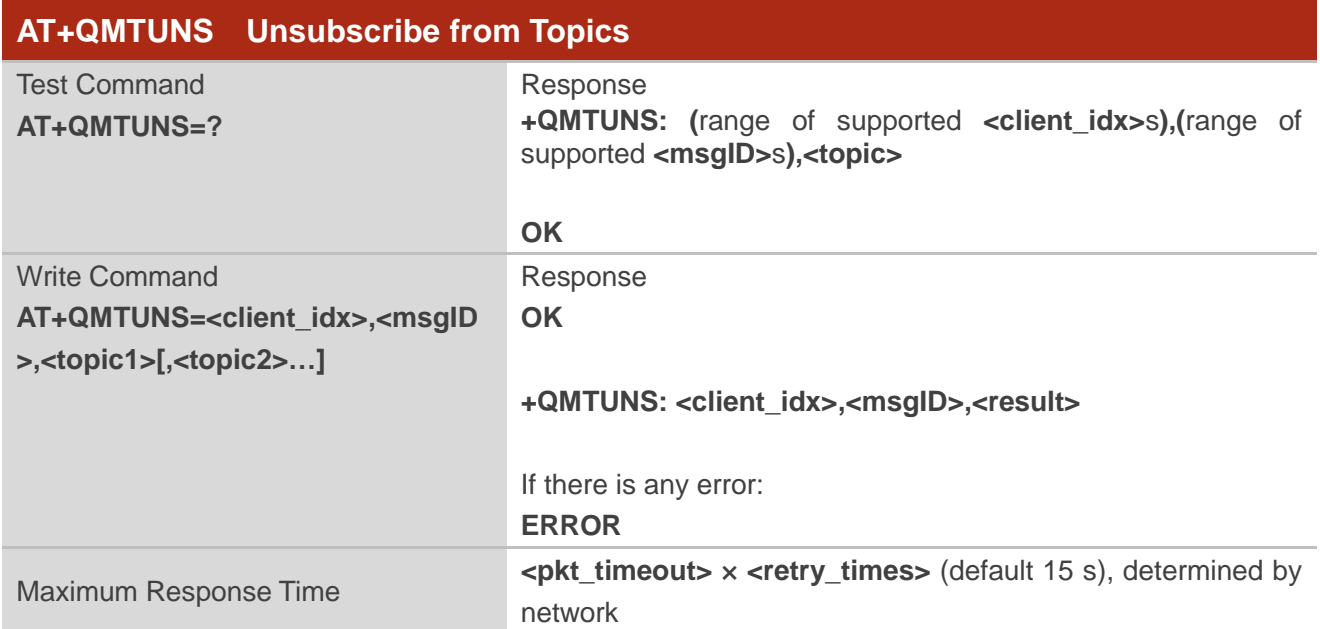

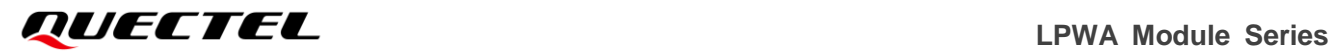

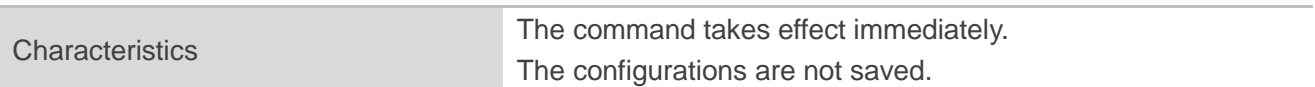

#### **Parameter**

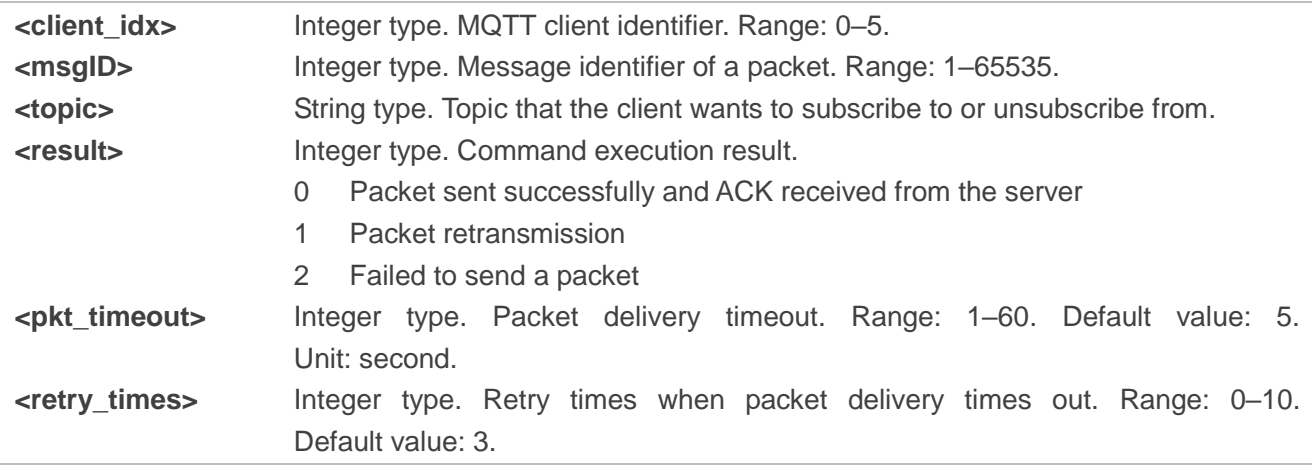

#### <span id="page-20-0"></span>**3.2.8. AT+QMTPUB Publish Messages (Data Mode)**

This command publishes messages by a client to a server for distribution to interested subscribers. Each PUBLISH message is associated with a topic name. If a client subscribes to one or more topics, any message published on those topics is sent by the server to the client as a PUBLISH message.

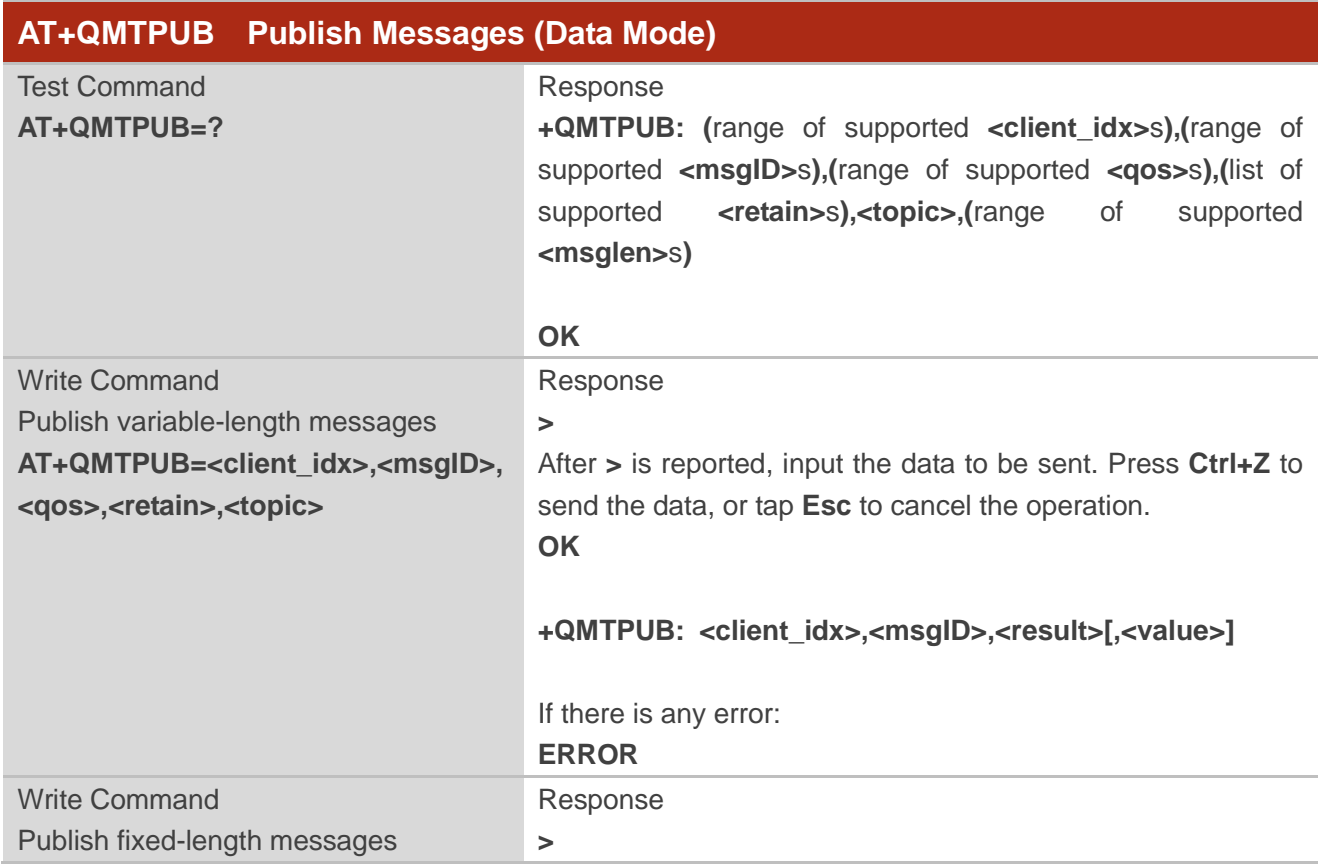

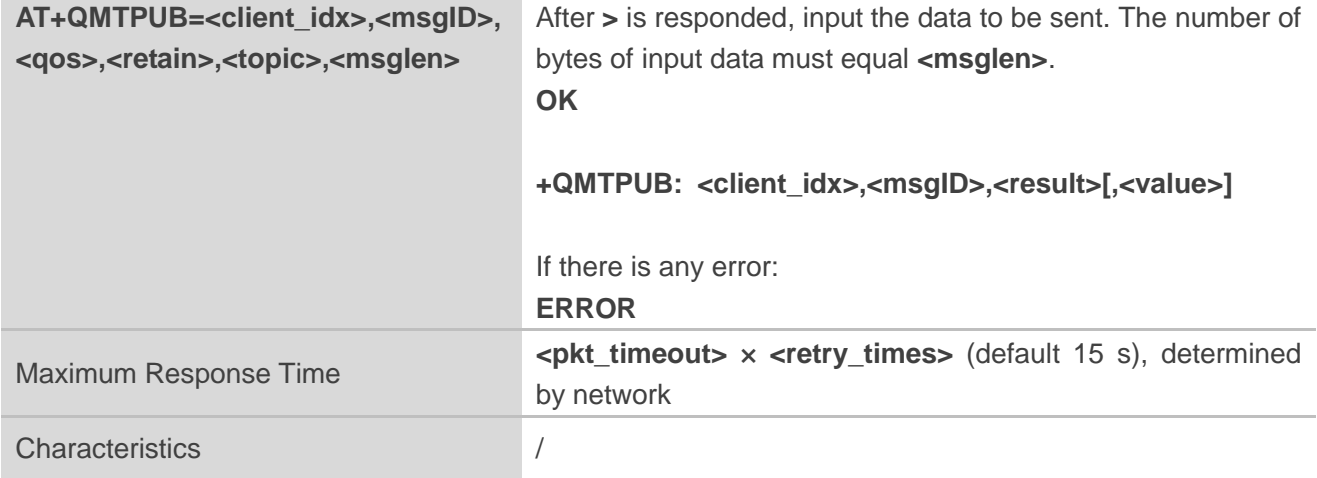

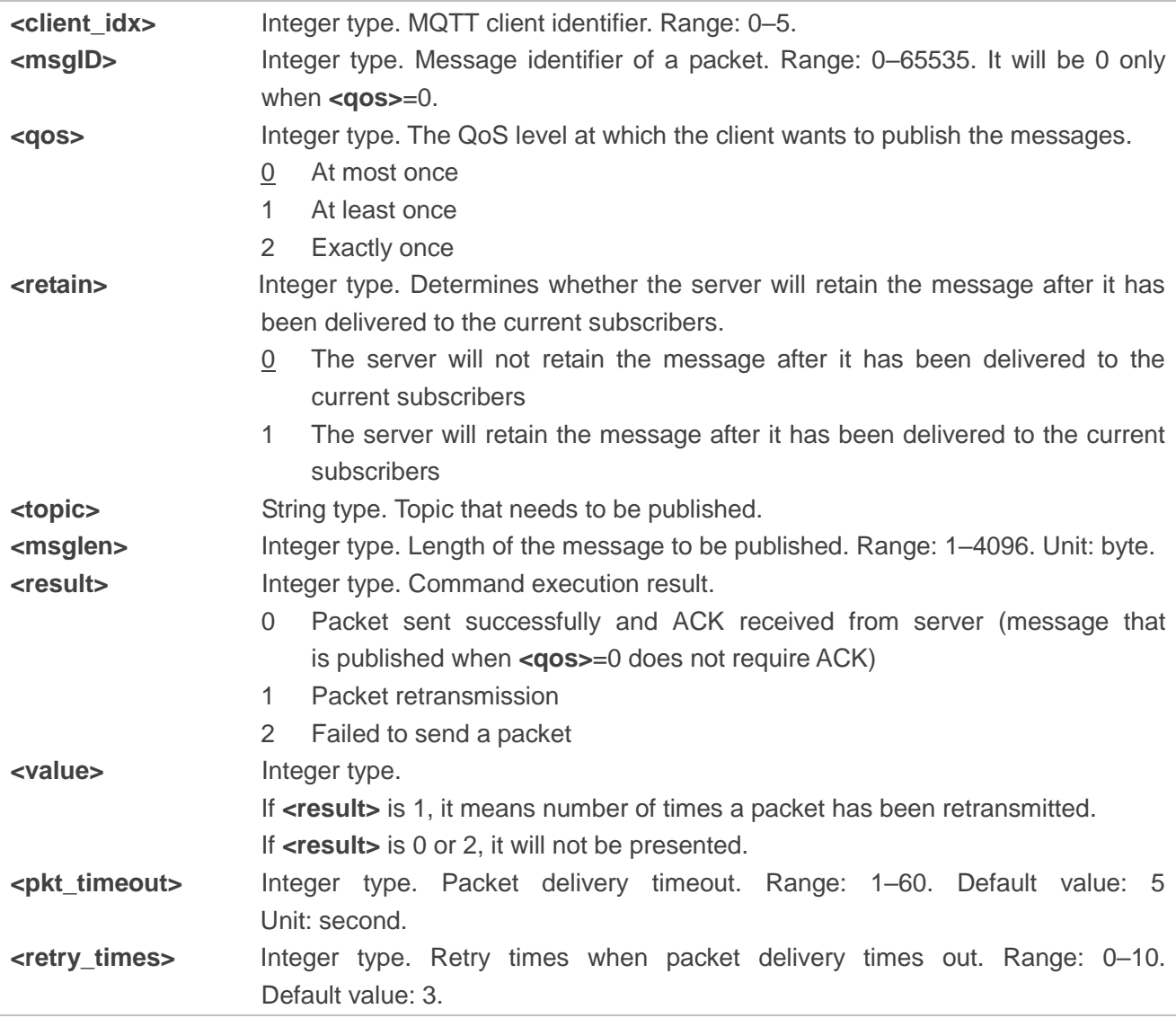

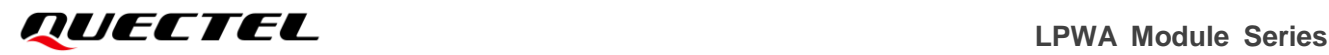

- 1. If this command is executed successfully and **OK** is reported, the client can continue to publish new packets. The maximum quantity of packets to be transmitted should not be greater than that of inflight windows (5).
- 2. After executing this command, the client will be ready to send data as a payload. The maximum length of data input at a time is 4096 bytes. To send the data, remember to press tap **Ctrl+Z**.
- 3. **PUBLISH** messages can be sent either from a publisher to the server, or from the server to a subscriber. When a server publishes messages to a subscriber, the following URC will be returned to notify the host to read the received data that are reported by MQTT server: **+QMTRECV: <client\_idx>,<msgID>,<topic>[,<payload\_len>],<payload>**.

For more details about the URC description, Refer to *Chapter [4.2](#page-26-0)*.

#### <span id="page-22-0"></span>**3.2.9. AT+QMTPUBEX Publish Messages (Command Mode)**

This command publishes messages. It provides the same functions as **AT+QMTPUB**, except that the format is different.

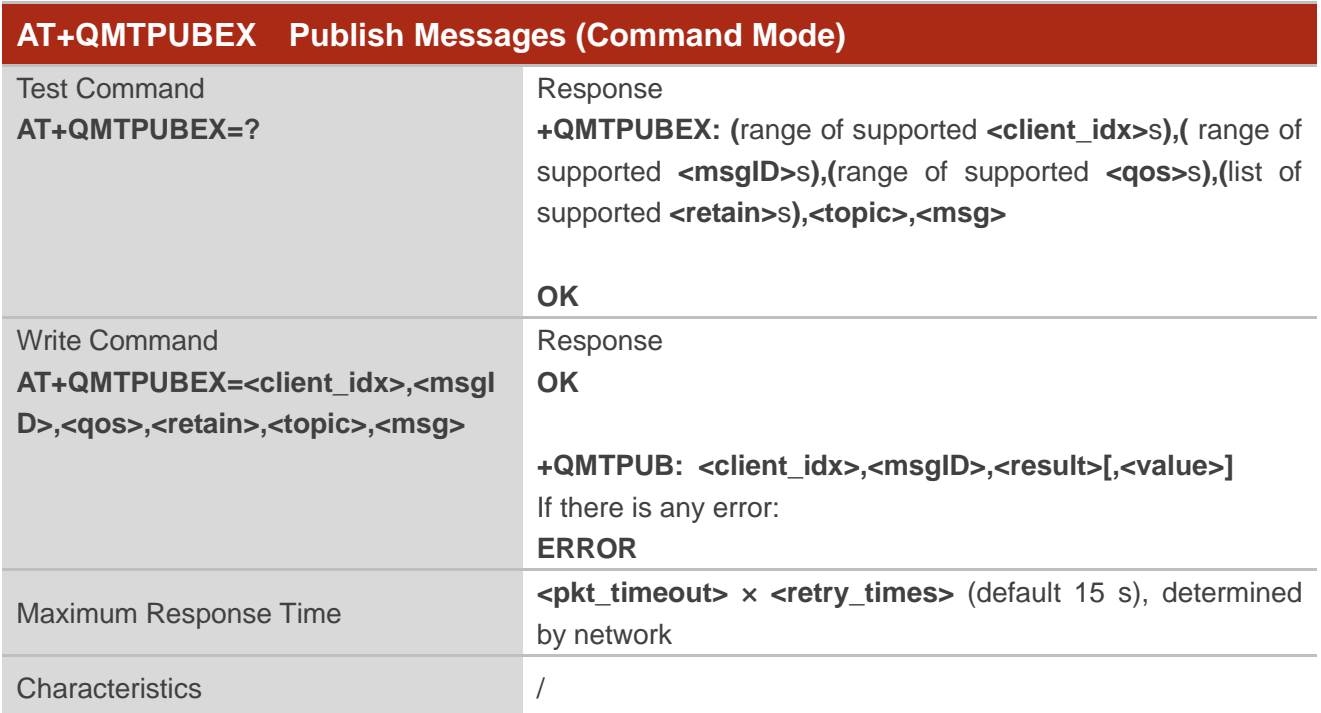

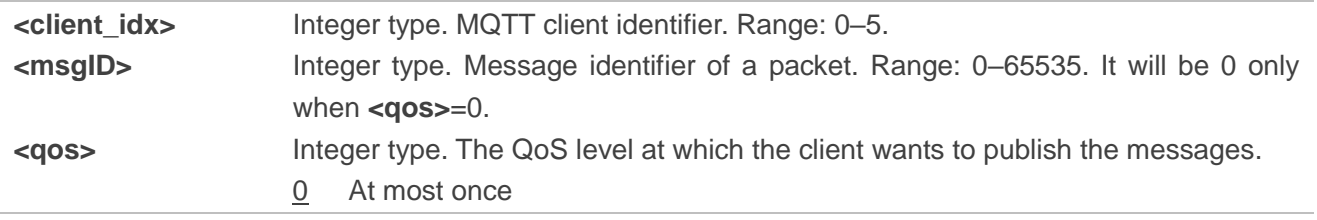

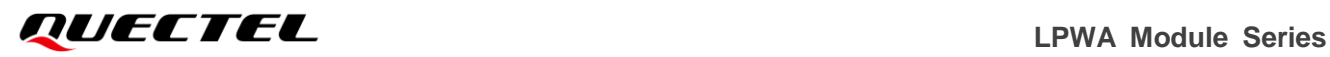

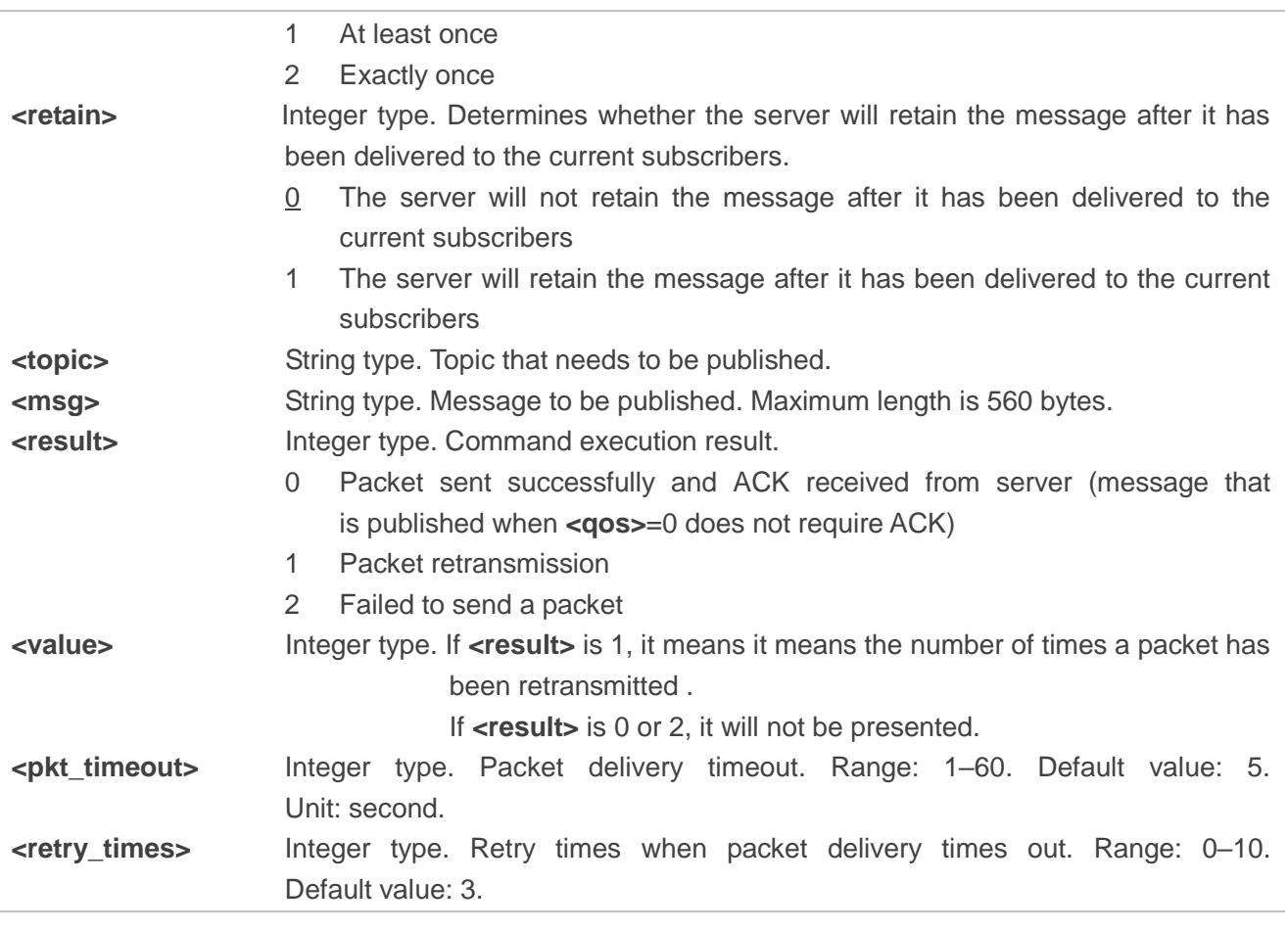

The response flow of **AT+QMTPUBEX** will be the same as the response flow **AT+QMTPUB**.

#### <span id="page-23-0"></span>**3.2.10. AT+QMTRECV Read Messages from Buffer**

This command reads messages from the storage buffer where the messages are stored after they are reported by the server.

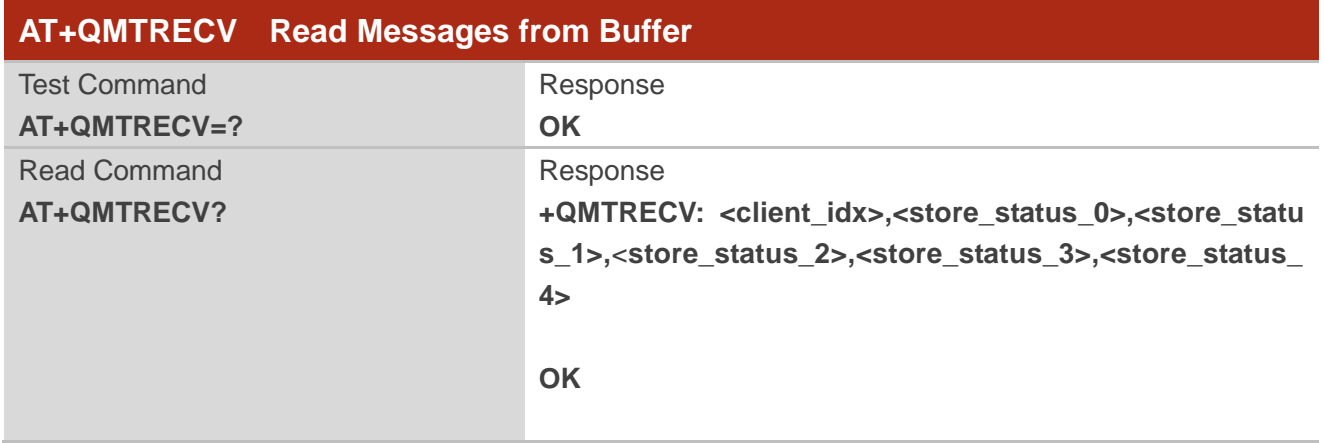

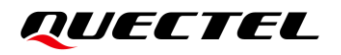

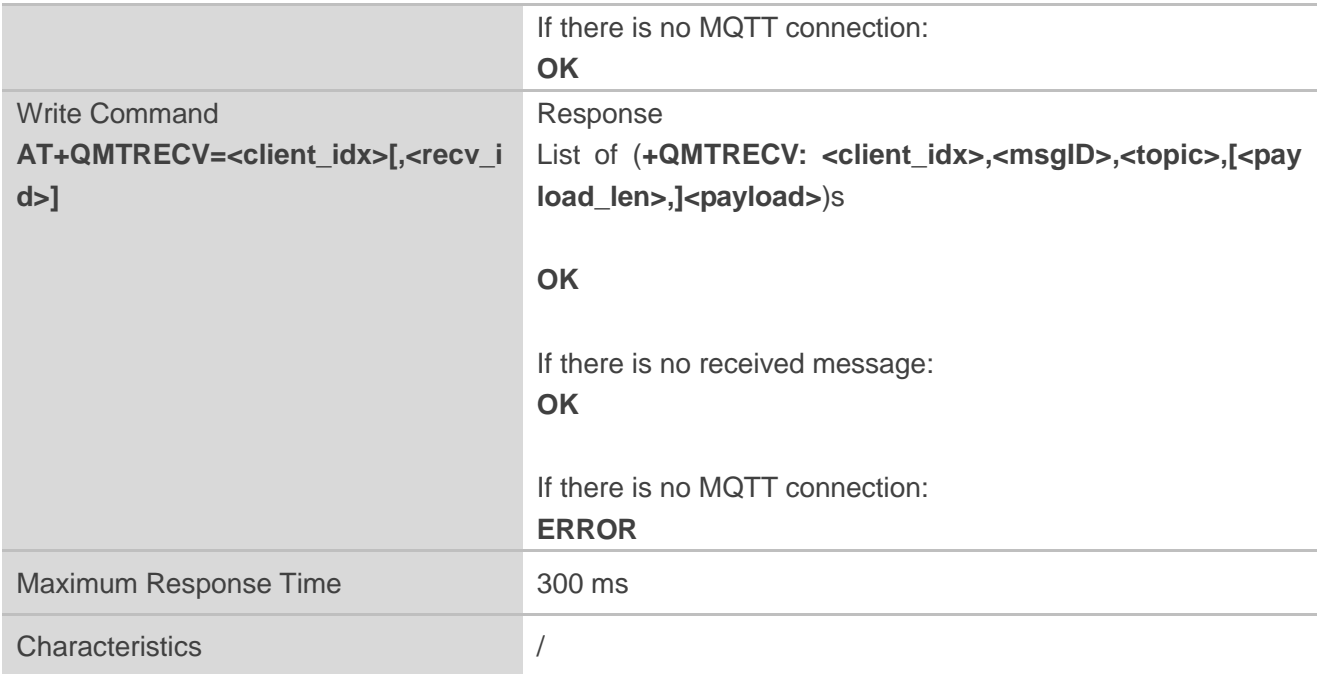

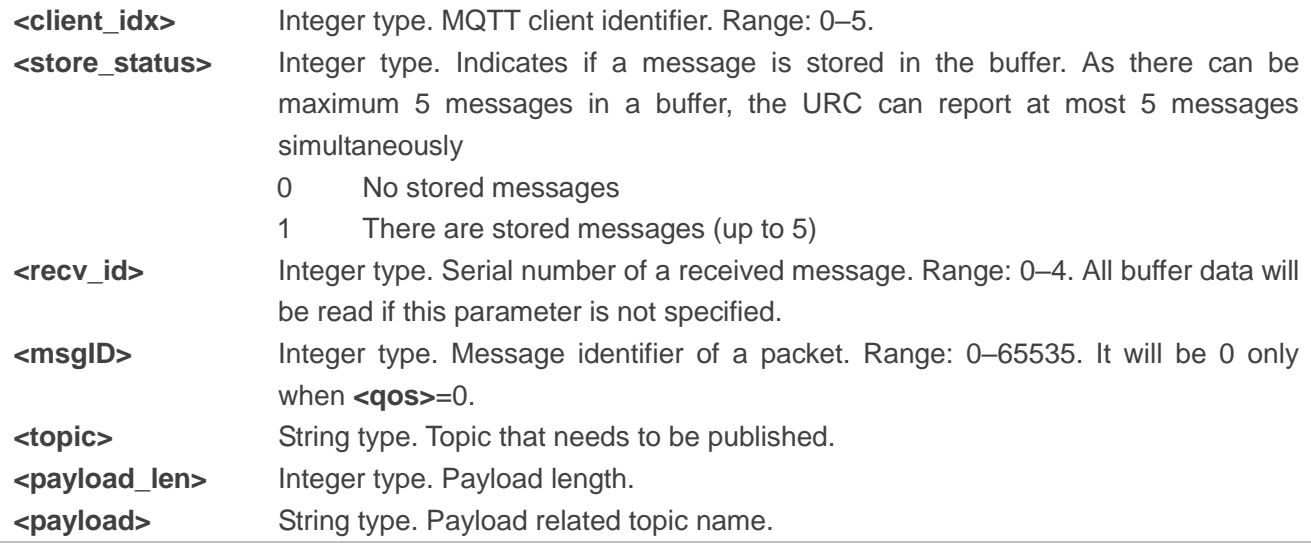

# <span id="page-25-0"></span>**4 MQTT Related URCs**

This chapter introduces MQTT-related URCs.

#### <span id="page-25-2"></span>**Table 1: MQTT-Related URCs**

![](_page_25_Picture_197.jpeg)

#### <span id="page-25-1"></span>**4.1. +QMTSTAT URC to Indicate State Change in MQTT Link Layer**

The URC that begins with **+QMTSTAT:** will be reported when the state of MQTT link layer is changed.

![](_page_25_Picture_198.jpeg)

#### **Parameter**

![](_page_25_Picture_199.jpeg)

#### <span id="page-25-3"></span>**Table 2: Error Codes of +QMTSTAT: URC**

![](_page_25_Picture_200.jpeg)

![](_page_26_Picture_299.jpeg)

#### <span id="page-26-0"></span>**4.2. +QMTRECV URC to Notify Host to Read MQTT Packet Data**

The URC that begins with **+QMTRECV:** is mainly used to inform the host to read the received MQTT packet data that are reported from MQTT server.

![](_page_26_Picture_300.jpeg)

![](_page_26_Picture_301.jpeg)

<span id="page-27-0"></span>![](_page_27_Picture_0.jpeg)

# **5 Examples**

This chapter provides some examples to explain how to use the MQTT related AT commands.

#### <span id="page-27-1"></span>**5.1. Example of MQTT Operation Without SSL**

```
AT+QMTCFG="aliauth",0,"oyjtmPl5a5j","MQTT_TEST","wN9Y6pZSIIy7Exa5qVzcmigEGO4kAazZ"
                          //Configure Alibaba device information for AliCloud.
OK
AT+QMTOPEN=?
+QMTOPEN: (0-5),<host_name>,(0-65535)
OK
AT+QMTOPEN=0,"iot-as-mqtt.cn-shanghai.aliyuncs.com",1883 //Open a network connection for 
MQTT client.
OK
+QMTOPEN: 0,0 //Opened the MQTT client network successfully.
AT+QMTOPEN?
+QMTOPEN: 0,"iot-as-mqtt.cn-shanghai.aliyuncs.com",1883
OK
AT+QMTCONN=?
+QMTCONN: (0-5),<clientID>,<username>,<password>
OK
//Connect a client to MQTT server.
//If AliCloud is connected, AT+QMTCFG="aliauth" can be used to configure the device information in 
advance, and there is no need to provide username/password here anymore.
AT+QMTCONN=0,"clientExample"
OK
+QMTCONN: 0,0,0 //Connected the client to MQTT server successfully.
AT+QMTSUB=?
+QMTSUB: (0-5),(1-65535),<topic>,(0-2)
```
![](_page_28_Picture_0.jpeg)

**OK** //Subscribe to topics. **AT+QMTSUB=0,1,"topic/example",2 OK**

**+QMTSUB: 0,1,0,2 AT+QMTSUB=0,1,"topic/pub",0 OK**

**+QMTSUB: 0,1,0,0**

//If a client subscribes to a topic and other devices publish the same topic to the server, the module will report the following information.

**+QMTRECV: 0,0,"topic/example","This is the payload related to topic"**

```
//Unsubscribe from topics.
```
#### **AT+QMTUNS=0,1,"topic/example" OK**

```
+QMTUNS: 0,2,0
AT+QMTPUB=?
+QMTPUB : (0-5),(0-65535),(0-2),(0,1),<topic>,(1-4096)
```
**OK**

//Publish messages.

```
AT+QMTPUB=0,0,0,0,"topic/pub"
>This is test data, hello MQTT. //After receiving >, input data This is test data, hello MQTT. and 
                                   then send it. The maximum length of the data to be sent is 4096 
                                   bytes. All the data beyond 4096 bytes will be omitted. After 
                                   inputting data, press Ctrl+Z to send them.
```
**OK**

**+QMTPUB: 0,0,0**

//If a client subscribes to a topic named "topic/pub" and other devices publish the same topic to the server, the module will report the following information.

#### **+QMTRECV: 0,0,"topic/pub","This is test data, hello MQTT."**

![](_page_28_Picture_191.jpeg)

![](_page_29_Picture_0.jpeg)

doesn't close the TCP connection, this URC would not be reported.

//If **+QMTSTAT: 0,5** is not reported, please use **AT+QMTCLOSE** to close the TCP connection. **AT+QMTCLOSE=0** //Close the TCP connection.

**OK**

**+QMTCLOSE: 0,0** //The TCP connection is closed successfully.

#### <span id="page-29-0"></span>**5.2. Example of MQTT Operation with SSL**

//Configure MQTT session into SSL mode.

**AT+QMTCFG="ssl",0,1,2 OK**

//If SSL authentication mode is intended to be set as "manage server and client authentication if requested by the remote server" (**<seclevel>**=2 in **AT+QSSLCFG**), upload server root CA certificate, client certificate and client private key to UFS.

**AT+QFUPL="cacert.pem",1758,100** //Upload CA certificate to UFS.

**CONNECT <Input the cacert.pem data, and the size is 1758 bytes> +QFUPL: 1758,384a**

**OK**

**AT+QFUPL="client.pem",1220,100** //Upload client certificate to UFS.

**CONNECT <Input the client.pem data, and the size is 1220 bytes> +QFUPL: 1220,2d53**

#### **OK**

**AT+QFUPL="user\_key.pem",1679,100** //Upload client private key to UFS.

**CONNECT**

**<Input the user\_key.pem data, and the size is 1679 bytes> +QFUPL: 1679,335f**

**OK**

//Configure the path of CA certificate for SSL context 2.

**AT+QSSLCFG="cacert",2,"cacert.pem"**

**OK**

//Configure the path of client certificate for SSL context 2.

![](_page_30_Picture_0.jpeg)

![](_page_30_Picture_135.jpeg)

![](_page_31_Picture_0.jpeg)

devices publish the same topic to the server, the module will report the following information. **+QMTRECV: 0,1,"\$aws/things/MQTT-1/shadow/update/accepted","This is publish data from client"**

//Disconnect a client from MQTT server.

**AT+QMTDISC=0**

**OK**

![](_page_31_Picture_87.jpeg)

# <span id="page-32-0"></span>**6 Appendix References**

#### <span id="page-32-1"></span>**Table 3: Related Documents**

#### **Document Name**

<span id="page-32-3"></span>[1] Quectel\_BG95&BG77&BG600L\_Series\_SSL\_Application\_Note

#### <span id="page-32-2"></span>**Table 4: Terms and Abbreviations**

![](_page_32_Picture_92.jpeg)